## SONY

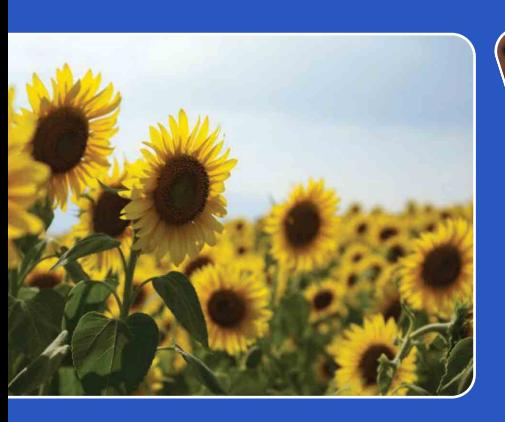

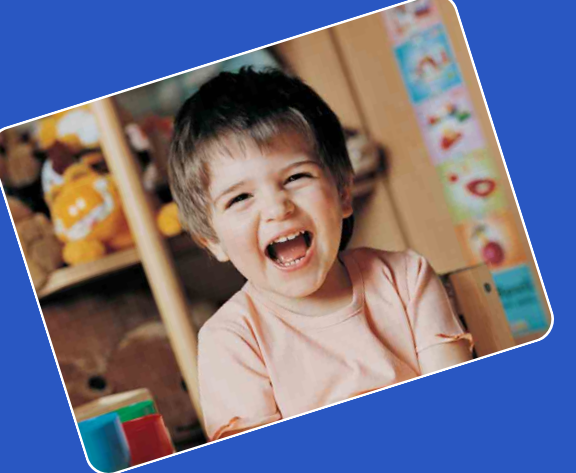

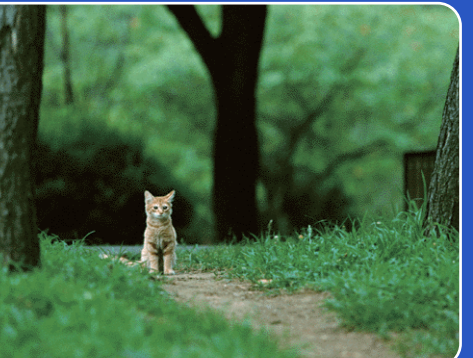

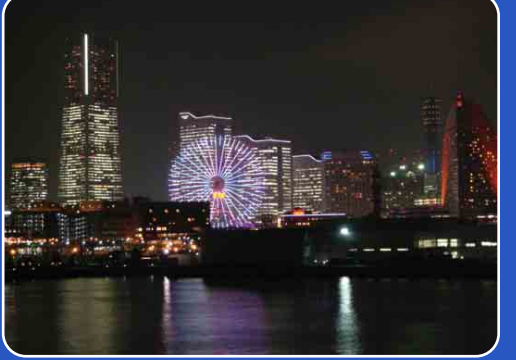

## **Руководство Цифровая видеокамера HD HDR-AS15/AS10**

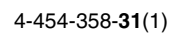

Поиск по

операции [Поиск по](#page-10-0) [Поиск по настройкам](#page-11-0) Поиск по<br>настройкам

[Алфавитный указатель](#page-65-0)

## <span id="page-1-0"></span>**Как использовать данное руководство**

Нажмите кнопку в правом углу, чтобы перейти к соответствующей странице. Это удобно при поиске функции, которую требуется просмотреть.

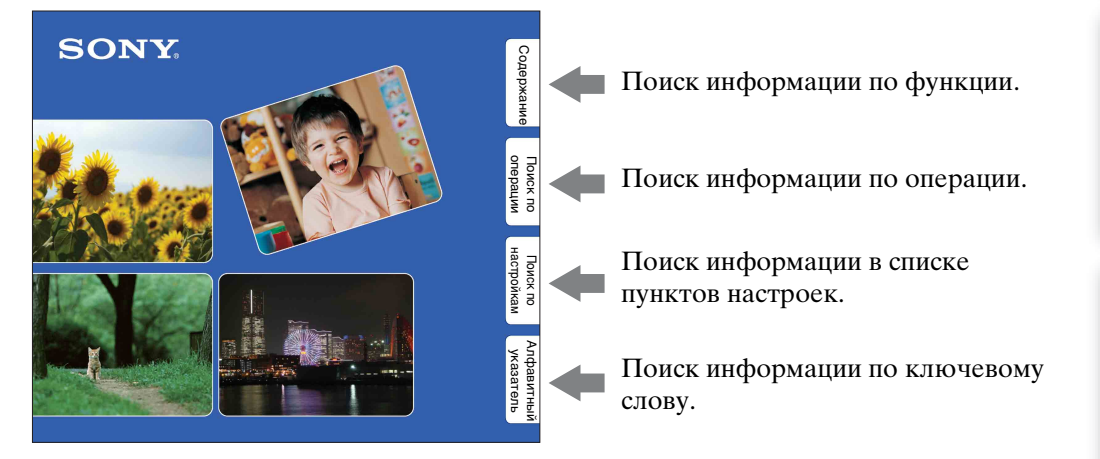

#### **Символы и примечания, используемые в данном руководстве**

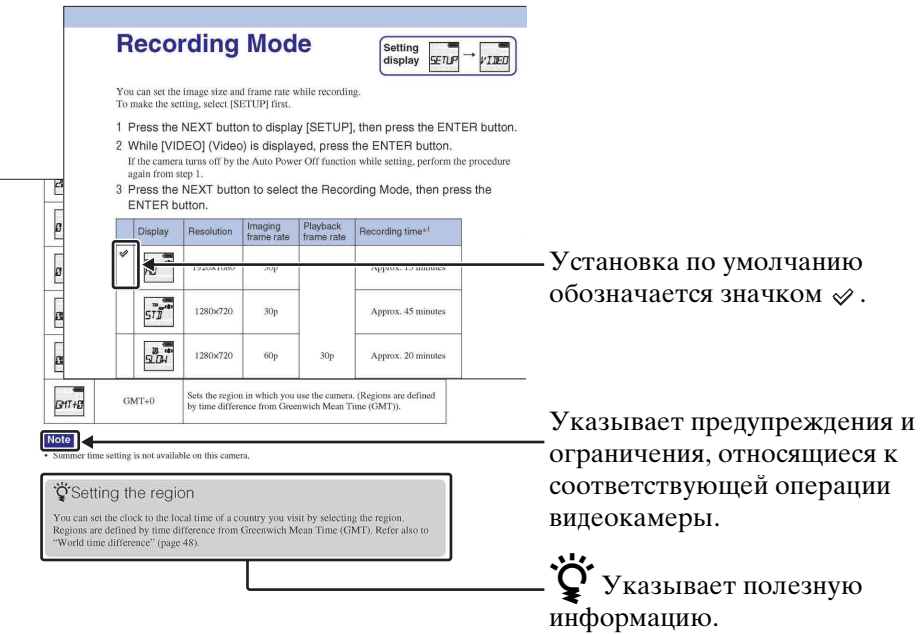

Поиск по<br>операции

## onepauw Поиск пс

операции [Поиск по](#page-10-1) [Поиск по настройкам](#page-11-0) настройкам Поиск по

## <span id="page-2-0"></span>**Примечания по использованию видеокамеры**

#### **Отображаемый язык**

На дисплее отображается только английский язык. Другие языки недоступны.

#### **Примечания о записи, воспроизведении, подключении**

- Перед началом записи выполните пробную запись, чтобы убедиться в надлежащей работе видеокамеры.
- Для воспроизведения изображений подсоедините видеокамеру к другому устройству с помощью кабеля Micro HDMI (продается отдельно).
- Данная видеокамера не является ни пыленепроницаемой, ни брызгозащищенной, ни водонепроницаемой. Перед работой с видеокамерой прочтите раздел ["Меры](#page-60-0)  [предосторожности" \(стр. 61\)](#page-60-0).
- Не подвергайте видеокамеру воздействию воды. Попадание воды внутрь видеокамеры может привести к ее неисправности. В некоторых случаях отремонтировать видеокамеру не удастся.
- Не направляйте видеокамеру на солнце или другой яркий свет. Это может привести к неисправностям.
- Не используйте видеокамеру вблизи генераторов сильных радиоволн или источников излучения. В противном случае видеокамера может неправильно выполнять запись или воспроизведение изображений.
- Использование видеокамеры в местах с повышенным содержанием песка или пыли может привести к неисправности.
- Если произойдет конденсация влаги, удалите ее перед использованием видеокамеры [\(стр. 61\)](#page-60-1).
- Не трясите видеокамеру и не стучите по ней. Это может привести к неисправности и невозможности выполнения съемки. Более того, возможно, карта памяти станет непригодной для использования, или будут повреждены данные изображений.
- При подсоединении видеокамеры к другому устройству с помощью кабеля вставьте соединительный штекер надлежащим образом. Установка штекера в разъем с большим усилием может привести к повреждению разъема и неполадкам в работе видеокамеры.
- Воспроизведение фильмов, кроме тех, которые были сняты, отредактированы или составлены с помощью данной видеокамеры, не гарантируется.

#### **Температура видеокамеры**

Эта видеокамера при длительной работе может нагреваться, однако это не является неисправностью.

#### **О защите от перегрева**

В зависимости от температуры видеокамеры и батареи видеосъемка может быть невозможна, или питание может выключаться автоматически для защиты видеокамеры. Перед выключением питания или перед тем, как станет невозможна видеосъемка, на дисплее отобразится сообщение.

#### **Примечания о батарейном блоке**

- Зарядите батарейный блок перед первым использованием.
- Батарейный блок можно заряжать, даже если он не полностью разряжен. Кроме того, можно использовать емкость частично заряженного батарейного блока, даже если он был заряжен не полностью.
- Для получения дополнительной информации о батарейном блоке см. [стр. 58](#page-57-0).

#### **Примечания относительно дисплея и объектива**

- Воздействие на дисплей или на объектив прямого солнечного света в течение длительного периода времени может привести к неисправностям. Помещая видеокамеру вблизи окна или на открытом воздухе, соблюдайте осторожность.
- Не надавливайте на дисплей. Это может привести к неисправности.

#### Продолжение  $\perp$

## onepauw Поиск пс

операции [Поиск по](#page-10-1) [Поиск по настройкам](#page-11-0) настройкам Поиск по

#### **О совместимости данных изображения**

- Эта видеокамера поддерживает формат MP4 в качестве формата видеофайлов. Однако, возможно, не удастся воспроизвести все записанные с помощью данной видеокамеры изображения на всех устройствах, совместимых с MP4.
- Эта видеокамера совместима с универсальным стандартом DCF (Design rule for Camera File system), установленным JEITA (Japan Electronics and Information Technology Industries Association).

#### **Предупреждение об авторских правах**

На телевизионные программы, фильмы, видеоленты и другие материалы может распространяться авторское право. Неправомочная перезапись таких материалов может противоречить положениям закона об авторском праве.

#### **За повреждение содержимого или сбой при записи не предусмотрено никакой компенсации**

Корпорация Sony не может компенсировать убытки за сбои при записи либо за потерю или повреждение записанного содержимого из-за неисправности видеокамеры или карты памяти и т.д.

#### **Рисунки и изображения, используемые в данном руководстве**

- Изображения, используемые в качестве образцов в данном руководстве, представляют собой репродуцированные изображения и не являются фотоснимками, полученными с помощью данной видеокамеры.
- В данном руководстве карты памяти "Memory Stick Micro" и microSD называются "карта памяти".
- Конструкция и характеристики могут изменяться без предварительного уведомления.

#### **Примечания по воспроизведению на других устройствах**

- Видеокамера поддерживает формат MPEG-4 AVC/H.264 Main Profile для записи с качеством изображения HD (высокая четкость). Поэтому на устройствах, не поддерживающих MPEG-4 AVC/H.264, не удастся воспроизвести изображения, записанные на видеокамере с качеством изображения HD (высокая четкость).
- Фильмы, записанные с помощью данной видеокамеры, возможно, не удастся надлежащим образом воспроизвести на других устройствах. Кроме того, фильмы записанные на других устройствах, возможно, не удастся правильно воспроизвести на данной видеокамере.

#### **О функции беспроводной сети**

- Только модель HDR-AS15 поддерживает функцию Wi-Fi.
- Подтверждена совместимость встроенной в данную видеокамеру функции беспроводной сети с характеристиками Wi-Fi, установленными Wi-Fi Alliance (WFA).
- В некоторых регионах, возможно, не удастся получить доступ к беспроводной локальной сети, или потребуется внести отдельную оплату за услугу, или соединение будет заблокировано или недоступно из-за перебоев в работе. Для получения дополнительной информации обратитесь к администратору беспроводной сети и/или к поставщику услуг.
- Корпорация Sony не предоставляет никаких гарантий относительно предоставления услуг беспроводной сети. Корпорация Sony не несет ответственности за убытки, которые могут возникнуть вследствие использования сетевых услуг, даже в случаях претензий третьих сторон.

#### **О безопасности использования устройств беспроводной локальной сети**

При использовании функции беспроводной сети важно установить защиту. Корпорация Sony не предоставляет никаких гарантий и не несет ответственности за любой ущерб, возникший в результате использования неэффективной защиты или функции беспроводной сети.

#### Продолжение  $\perp$

#### **Объектив Carl Zeiss**

Видеокамера оснащена объективом Carl Zeiss, который позволяет воспроизводить четкие изображения с высокой контрастностью. Объектив данной видеокамеры изготовлен в Германии в соответствии с системой обеспечения качества, сертифицированной компанией Carl Zeiss согласно стандартам Carl Zeiss.

## <span id="page-5-0"></span>**Полезные советы по использованию видеокамеры**

## **Больше возможностей благодаря принадлежностям**

Видеозаписи записываются с максимальным разрешением 1920×1080 30p.

**Водонепроницаемый комплект для крепления на голове и водонепроницаемый футляр**

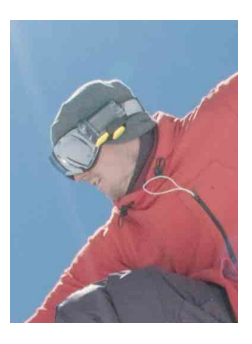

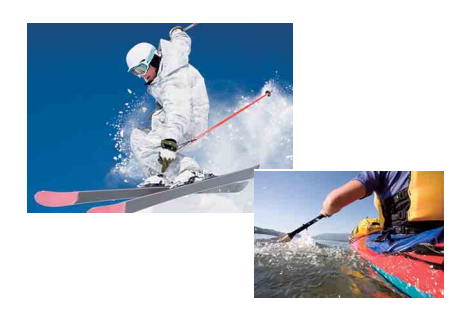

#### **Клейкое крепление и водонепроницаемый футляр**

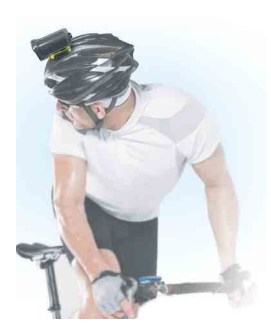

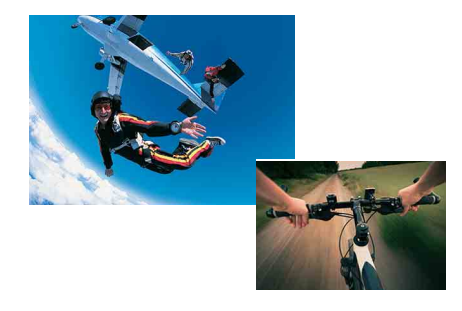

#### **Крепление на головную повязку**

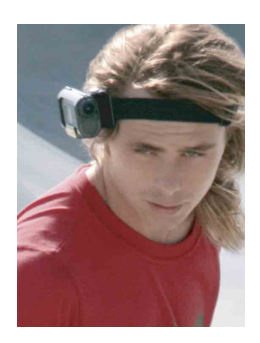

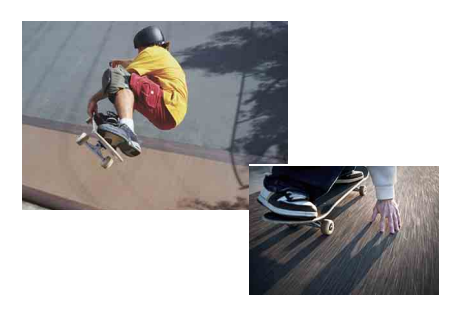

Поиск по<br>операции

операции [Поиск по](#page-10-1) [Поиск по настройкам](#page-11-0) настройкам **TONCK NO** 

[Алфавитный указатель](#page-65-0)

## **Делитесь моментами своей жизни**

#### **Загружайте снятые фотографии и фильмы**

Можно напрямую загрузить изображения и поделиться ими с помощью функции беспроводной локальной сети данной видеокамеры [\(стр. 44\)](#page-43-0).

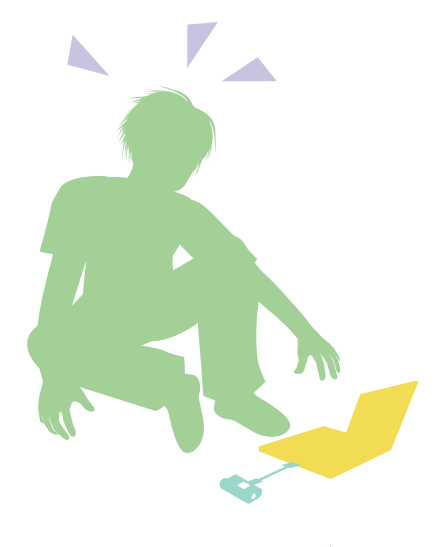

#### **Подключение к телевизору**

Подключите видеокамеру к телевизору с помощью кабеля Micro HDMI (продается отдельно) и просматривайте снимки на большом экране [\(стр. 42\).](#page-41-0)

# операции [Поиск по](#page-10-1) [Поиск по настройкам](#page-11-0) Поиск по<br>настройкам

[Содержание](#page-7-1)

Поиск по<br>операции

Содержание

[Алфавитный указатель](#page-65-0)

## <span id="page-7-1"></span><span id="page-7-0"></span>**Содержание**

### Примечания по использованию видеокамеры

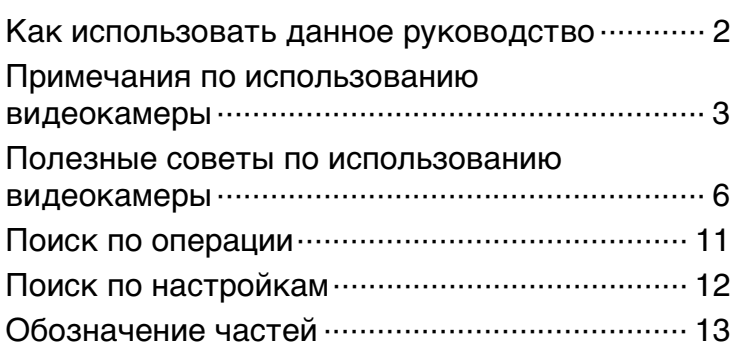

## Начало работы

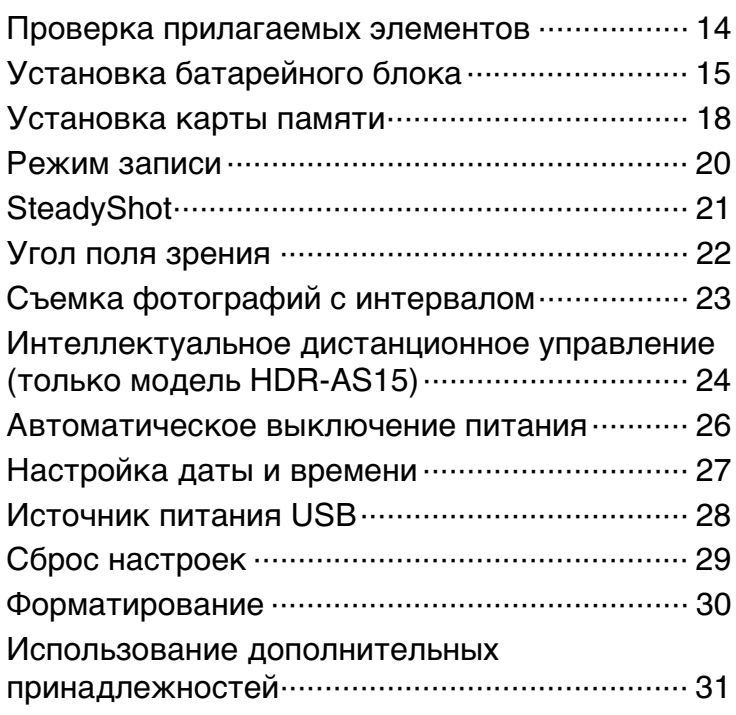

#### Съемка [Съемка······························································· 41](#page-40-0)

## Содержание [Содержание](#page-7-1)

Поиск по<br>операции

## Просмотр

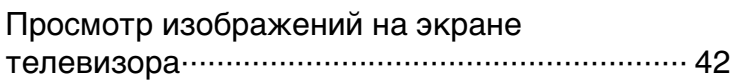

## Беспроводная сеть (Wi-Fi)

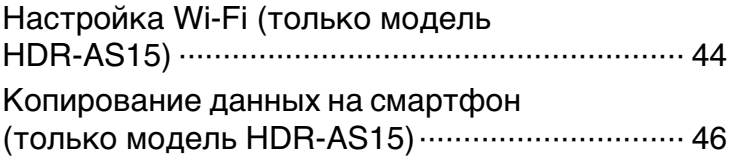

## Компьютер

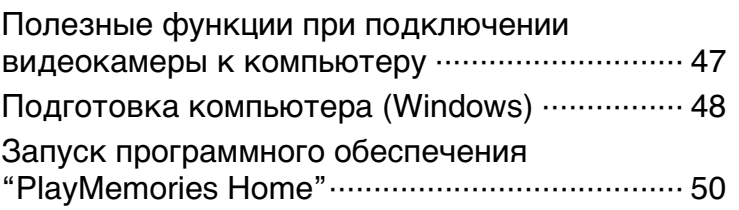

## Поиск и устранение неисправностей

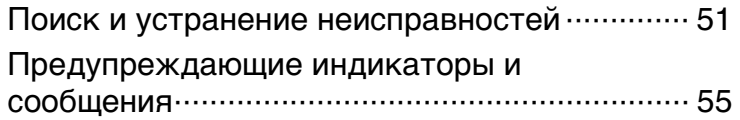

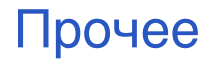

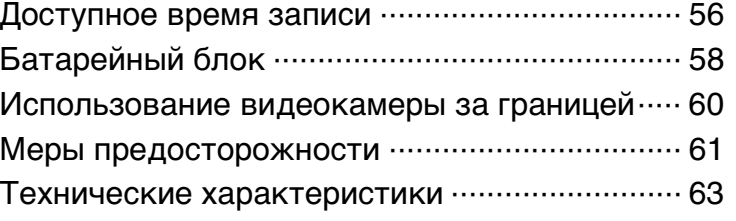

## Алфавитный указатель

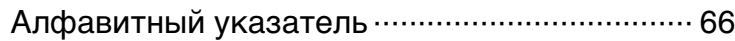

<span id="page-10-1"></span><span id="page-10-0"></span>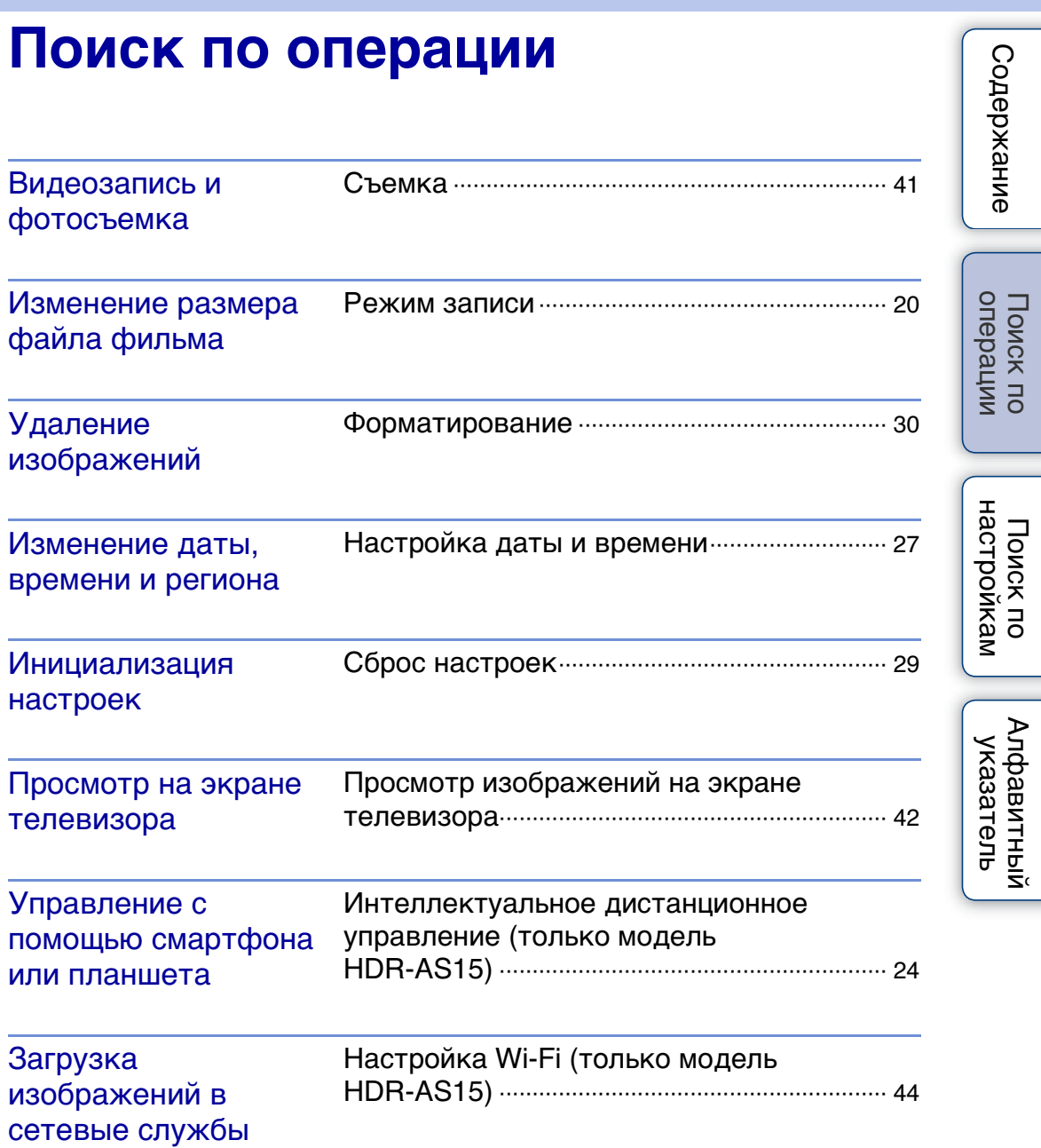

## <span id="page-11-1"></span><span id="page-11-0"></span>**Поиск по настройкам**

#### <span id="page-11-5"></span>**Элементы настройки**

Щелкните элемент для перехода к соответствующей странице.

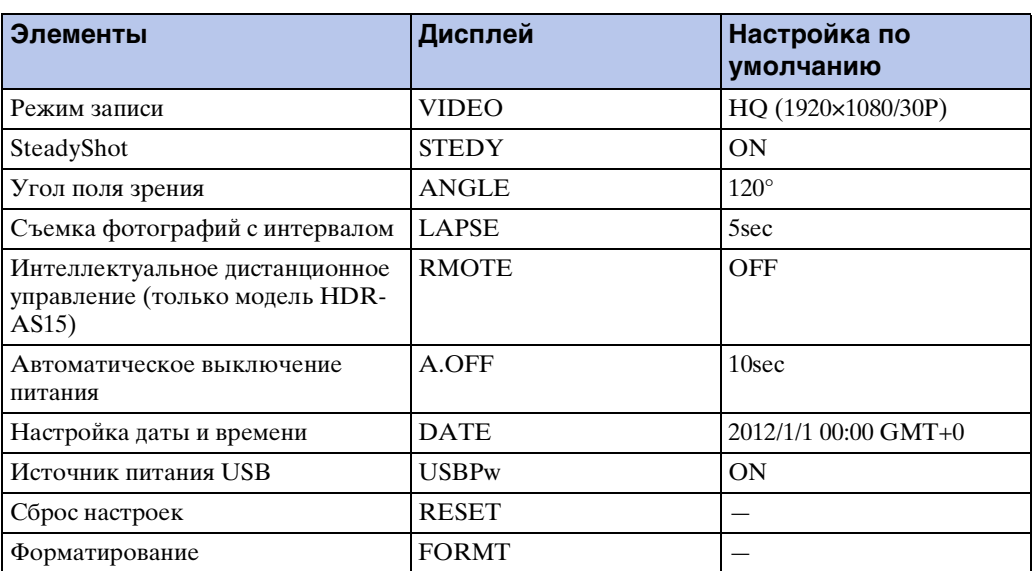

#### **Примечание**

• На дисплее отображается только английский язык. Другие языки недоступны.

#### **Способ настройки элементов**

<span id="page-11-3"></span>Можно настроить элементы с помощью 3 кнопок на видеокамере. NEXT\*: переход к следующему меню

<span id="page-11-4"></span><span id="page-11-2"></span>PREV\*: переход к предыдущему меню ENTER: открытие меню

\* Кнопки NEXT и PREV используются для перехода по меню. В данном руководстве для описания обычно используется кнопка NEXT. При использовании только кнопки PREV в описании используется кнопка PREV.

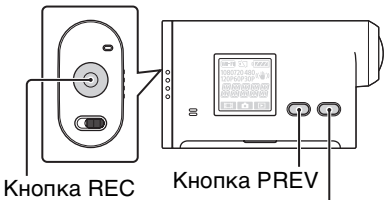

Кнопка NEXT START/STOP/ кнопка ENTER

- 1 Нажмите кнопку NEXT или PREV, чтобы включить питание. Для выключения выберите [PwOFF] и нажмите кнопку ENTER.
- 2 Нажмите кнопку NEXT для отображения [SETUP], затем нажмите кнопку ENTER.
- 3 Нажмите кнопку NEXT для отображения элемента установки, затем нажмите кнопку ENTER.

Для возврата к меню [SETUP] выберите [BACK], а затем нажмите кнопку **ENTER** 

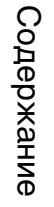

## <span id="page-12-0"></span>**Обозначение частей**

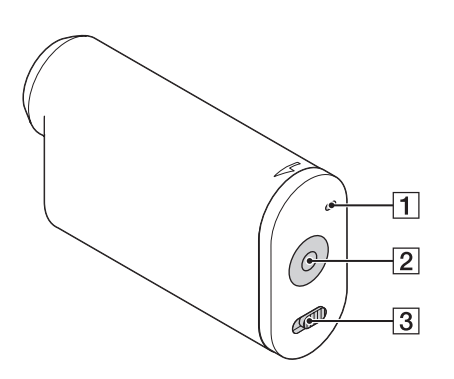

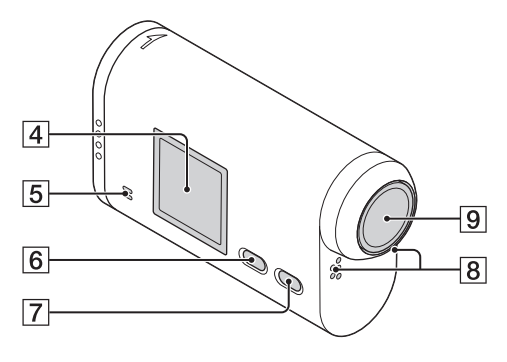

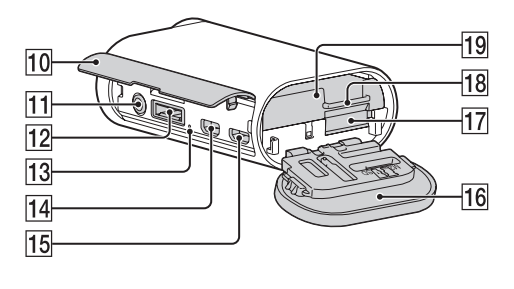

- **1** Индикатор REC/доступа
- **2** Кнопка REC START/STOP Кнопка ENTER (открытие меню)
- $\boxed{3}$  Переключатель < HOLD<sup>\*1</sup>
- Панель дисплея
- EДинамик
- **6** Кнопка PREV
- **7 Кнопка NEXT**
- В Микрофоны
- IОбъектив
- 10 Крышка разъема
- $\overline{11}$  Разъем  $\left\langle$  (микрофон)\*<sup>2</sup>
- 12 Разъем расширения\*<sup>3</sup>
- **13 Инликатор СНG (зарялка)**
- П4 Разъем HDMI OUT
- **15** Разъем  $\leftarrow$  (USB)
- П6 Крышка отсека батарейного блока/ карты памяти
- 17 Слот для карты памяти
- 18 Рычажок батарейного отсека
- 19 Батарейный отсек
- \*<sup>1</sup> Используется для предотвращения случайного использования. Для блокировки переместите в направлении b. Для разблокировки переместите в противоположном направлении.
- \*<sup>2</sup> Когда подключен внешний микрофон (продается отдельно), не удастся записать звук на встроенный микрофон.
- \*<sup>3</sup> Используется для подключения принадлежностей.

## <span id="page-13-0"></span>**Проверка прилагаемых элементов**

Убедитесь, что в комплекте имеются следующие прилагаемые элементы. Цифра в скобках обозначает количество прилагаемых элементов.

- Видеокамера  $(1)$
- Кабель Micro USB (1)

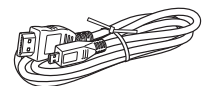

• Перезаряжаемый батарейный блок (NP-BX1) (1)

$$
\left\langle \left\langle \right\rangle \right\rangle
$$

• Батарейный отсек, тип X (только для NP-BX1) (1) Присоединен к видеокамере.

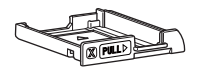

• Батарейный отсек, тип G (только для NP-BG1/FG1) (1)

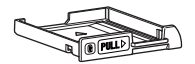

• Водонепроницаемый футляр (SPK-AS1) (1)

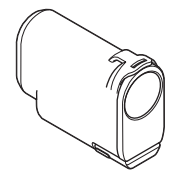

• Клейкое крепление (VCT-AM1) Фиксатор крепления (1)

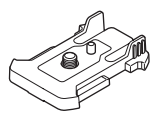

Плоское клейкое крепление (1)

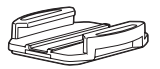

Изогнутое клейкое крепление (1)

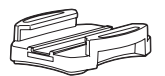

- Руководство (данное руководство) Находится во внутренней памяти видеокамеры.
- Набор напечатанной документации

## <span id="page-14-0"></span>**Установка батарейного блока**

- 1 Сдвиньте крышку батарейного блока/ карты памяти в направлении стрелки, затем откройте крышку.
- 2 Выньте батарейный отсек из видеокамеры, установите батарейный блок на отсек, затем вставьте отсек в видеокамеру.

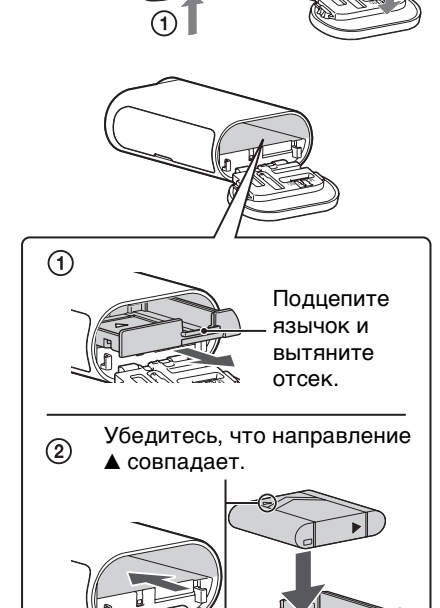

3 Закройте крышку.

#### у Настройка функции автоматического выключения

Выберите [A.OFF] на экране [SETUP], затем установите функцию автоматического выключения. По умолчанию установлено значение [10sec]. При необходимости измените настройку. Для получения дополнительной информации см. ["Автоматическое](#page-25-1) 

[выключение питания" \(стр. 26\)](#page-25-1).

②

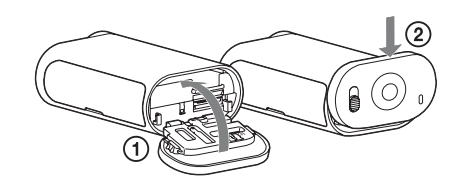

#### <span id="page-15-0"></span>**Зарядка батарейного блока**

- 1 Выключите питание видеокамеры. Не удастся выполнить зарядку, если видеокамера включена.
- <span id="page-15-1"></span>2 Подсоедините видеокамеру к включенному компьютеру с помощью кабеля Micro USB (прилагается). Загорится индикатор CHG (зарядка).

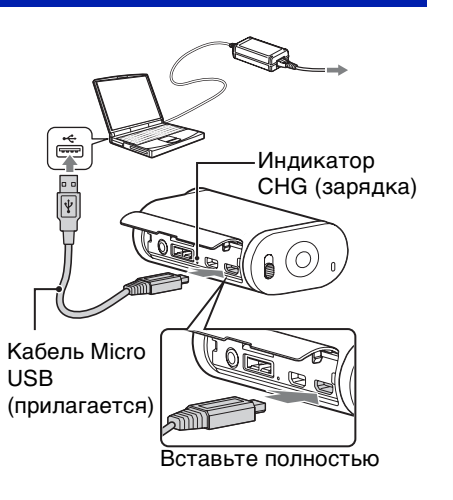

3 По завершении зарядки разорвите соединение USB между видеокамерой и компьютером [\(стр. 49\).](#page-48-0)

Если индикатор CHG (зарядка) погаснет, зарядка завершена (полная зарядка) [\(стр. 58\)](#page-57-0).

#### **Примечания**

- В этой видеокамере можно использовать только батареи X или G.
- Выключите видеокамеру на время зарядки батареи.
- Не прикладывайте усилий к видеокамере при подключении к компьютеру. Это может привести к повреждению видеокамеры или компьютера.
- При подключении видеокамеры к ноутбуку, не подсоединенному к источнику переменного тока, батарея ноутбука может быстро разрядиться. Не оставляйте видеокамеру подключенной к компьютеру в течение длительного времени.
- Зарядка батарейного блока или подключение к самостоятельно собранным компьютерам не гарантируется. Зарядка может не работать надлежащим образом в зависимости от типа используемого устройства USB.
- Работа со всеми компьютерами не гарантируется.
- Если видеокамера не будет использоваться в течение продолжительного времени, заряжайте батарею камеры каждые 6-12 месяцев для сохранения рабочего состояния батареи.

операции [Поиск по](#page-10-0) [Поиск по настройкам](#page-11-0)

настройкам **TONCK NO** 

onepauw **JONCK NC** 

[Содержание](#page-7-0)

Содержание

#### 16RU Продолжение  $\perp$

#### $\widetilde{\mathbf{Q}}$  Сколько времени длится зарядка батареи видеокамеры?

#### **Время зарядки**

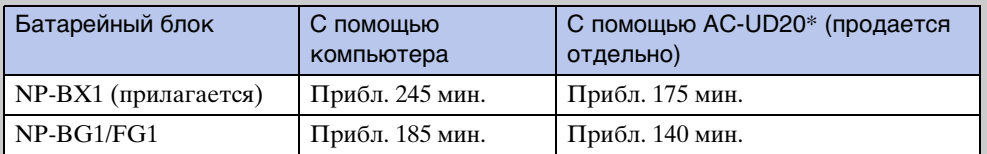

• Время, требуемое для зарядки полностью разряженного батарейного блока при температуре 25°C. В определенных обстоятельствах или условиях время зарядки может увеличиваться.

\* Быструю зарядку можно выполнить с помощью зарядного устройства USB AC-UD20 (продается отдельно). Для подсоединения к зарядному устройству используйте кабель Micro USB (прилагается).

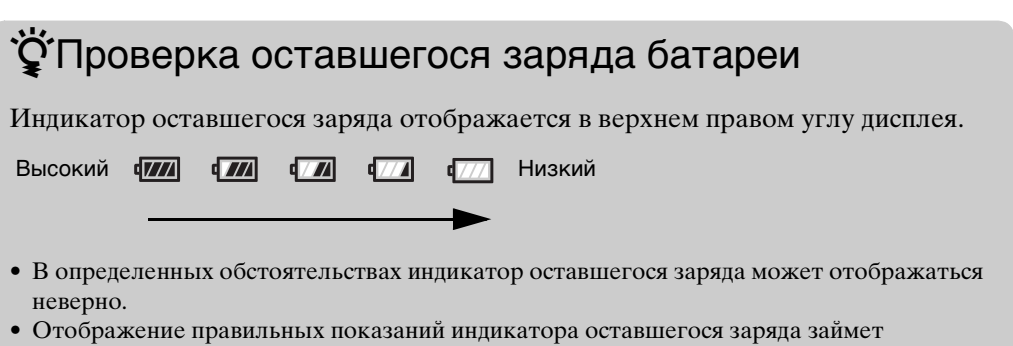

приблизительно одну минуту.

## <span id="page-17-0"></span>**Установка карты памяти**

1 Сдвиньте крышку батарейного блока/ карты памяти в направлении стрелки, затем откройте крышку.

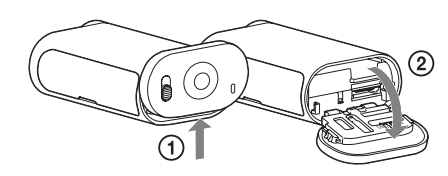

2 Вставьте карту памяти до щелчка. Карта памяти microSD: вставьте в

направлении  $\overline{A}$ . Карта памяти "Memory Stick Micro (M2)": вставьте в направлении  $\boxed{B}$ .

- Если на дисплее отображается [WAIT], подождите, пока сообщение исчезнет.
- Вставьте карту памяти правильной стороной; в противном случае она не будет распознана в видеокамере.

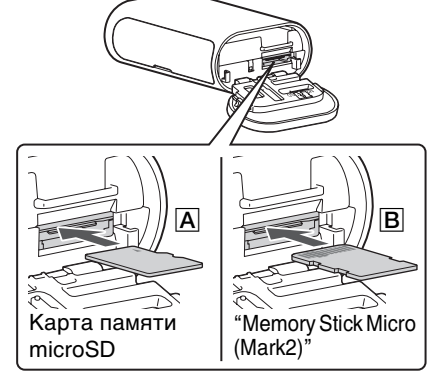

3 Закройте крышку.

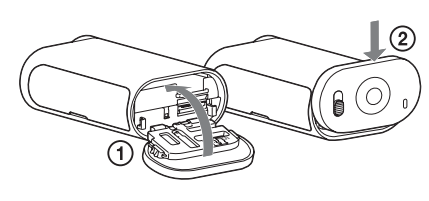

#### у̀ Извлечение карты памяти

Откройте крышку, затем слегка однократно нажмите на карту памяти.

#### у Какие типы карт памяти можно использовать в видеокамере?

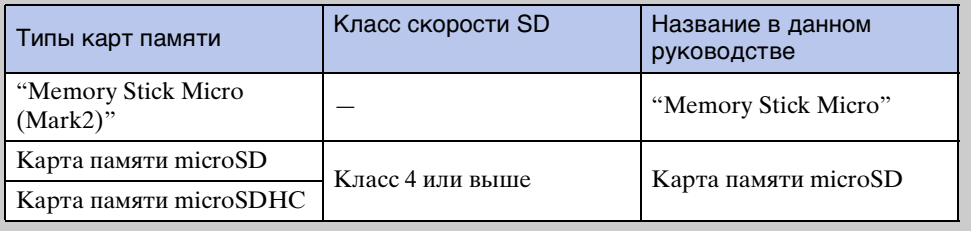

• Работа со всеми картами памяти не гарантируется.

[Содержание](#page-7-0)

Поиск по<br>операции

Содержание

#### **Примечания**

- Для стабильной работы карты памяти рекомендуется отформатировать ее перед первым использованием с видеокамерой [\(стр. 30\).](#page-29-1) При форматировании с карты памяти удаляются все данные, и в дальнейшем их не удастся восстановить.
- Перед форматированием сохраните важные данные с карты памяти на другом носителе, например на компьютере.
- Если вставить карту памяти в неправильном направлении, это может привести к повреждению карты памяти, разъема карты памяти или данных изображений.
- Не вставляйте в слот карты памяти каких-либо других предметов, кроме карты памяти совместимого размера. Это может привести к неполадкам.
- При установке или извлечении карты памяти будьте осторожны, чтобы карта памяти не выпала.
- Работа карты памяти гарантируется при рабочей температуре видеокамеры от  $0^{\circ}C$  до 40°C. Однако рабочая температура, при которой гарантируется работа карты памяти, зависит от типа карты памяти.

Для получения дополнительной информации см. инструкции по эксплуатации, прилагаемые к карте памяти.

операции [Поиск по](#page-10-0) [Поиск по настройкам](#page-11-0) настройкам **TONCK NO** 

**Содержание** [Содержание](#page-7-0)

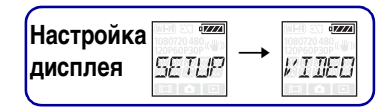

<span id="page-19-0"></span>Можно установить разрешение изображения и частоту кадров видеосъемки. Для настройки сначала выберите [SETUP].

- 1 Нажмите кнопку NEXT для отображения [SETUP], затем нажмите кнопку ENTER.
- <span id="page-19-1"></span>2 При отображении [VIDEO] (видео) нажмите кнопку ENTER. Если видеокамера выключается с помощью функции автоматического отключения питания во время настройки, выполните процедуру еще раз, начиная с шага 1.
- 3 Нажмите кнопку NEXT для выбора режима записи, затем нажмите кнопку ENTER.

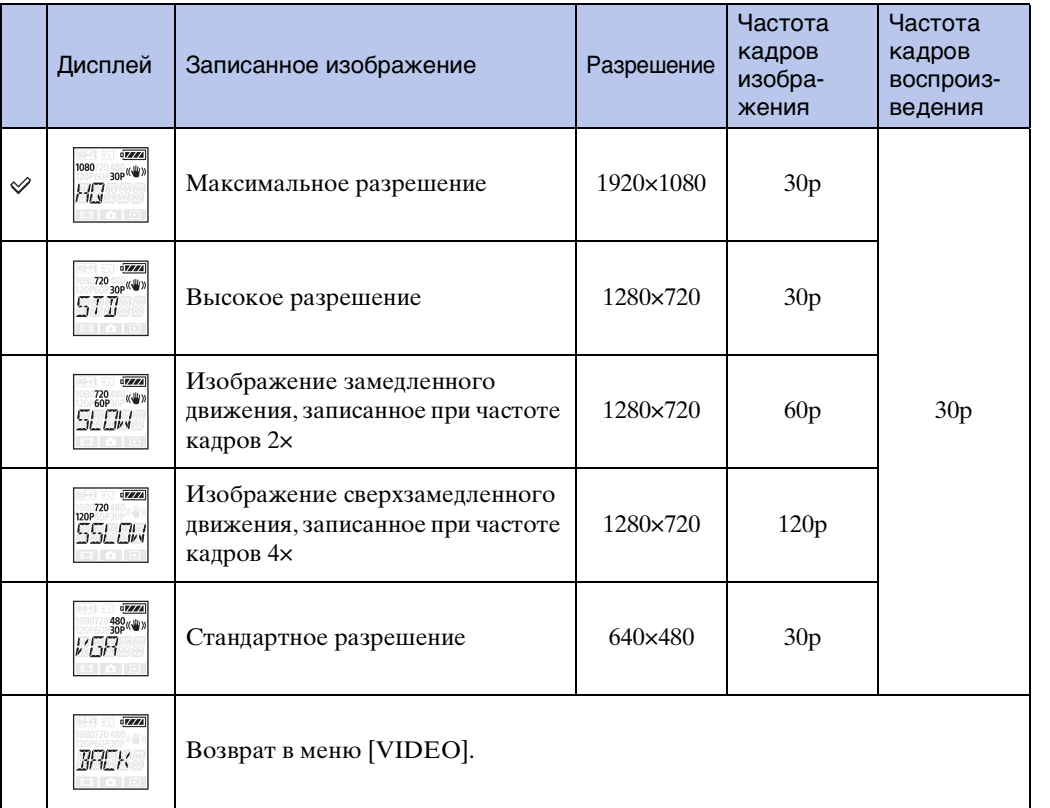

#### **Примечания**

- Время непрерывной видеосъемки составляет приблизительно 13 часов. В режиме [SLOW] это время составляет приблизительно 6,5 часа. В режиме [SSLOW] это время составляет приблизительно 3 часа.
- При выборе [SSLOW] функция SteadyShot не будет работать, даже если для параметра SteadyShot установлено значение [ON].
- Звук не записывается при съемке в следующих ситуациях. – Выбрано [SSLOW] (720 120P), [SLOW] (720 60P).
- Если для режима записи выбрано значение [VGA], угол обзора становится уже по сравнению с другими режимами записи.

**IONCK NC** 

## <span id="page-20-0"></span>**SteadyShot**

<span id="page-20-1"></span>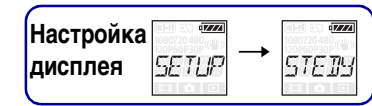

Содержание [Содержание](#page-7-0)

Поиск по

## [Алфавитный указатель](#page-65-0)

Можно включить компенсацию сотрясений камеры во время съемки. Для настройки сначала выберите [SETUP].

- 1 Нажмите кнопку NEXT для отображения [SETUP], затем нажмите кнопку ENTER.
- 2 Нажмите кнопку NEXT для отображения [STEDY] (SteadyShot), затем нажмите кнопку ENTER.
- 3 Нажмите кнопку NEXT для выбора настройки, затем нажмите кнопку ENTER.

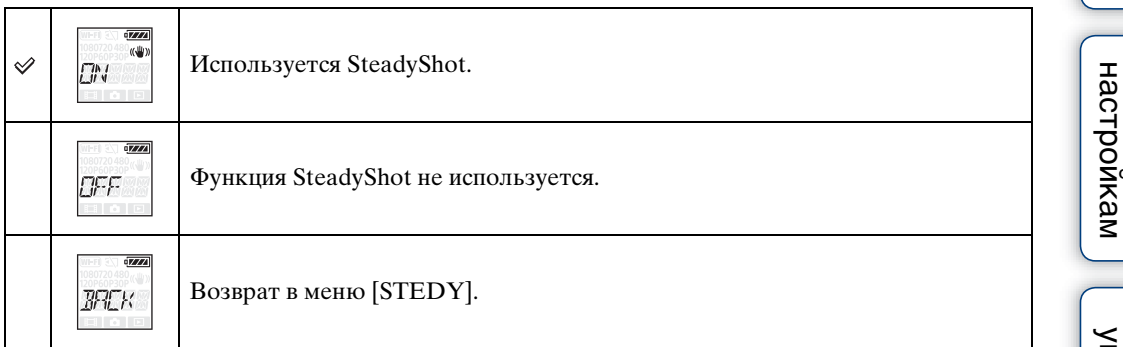

- Если для параметра SteadyShot установлено значение [ON], для угла поля зрения будет установлено значение [120°].
- Если для угла поля зрения установлено значение [170°], для параметра SteadyShot будет установлено значение [OFF].
- Если для режима записи установлено значение [SSLOW], функция SteadyShot не будет работать.

## <span id="page-21-0"></span>**Угол поля зрения**

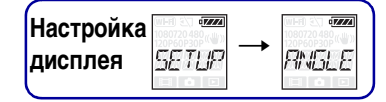

Поиск по

Можно изменить угол поля зрения для записи. Для настройки сначала выберите [SETUP].

- 1 Нажмите кнопку NEXT для отображения [SETUP], затем нажмите кнопку ENTER.
- 2 Нажмите кнопку NEXT для отображения [ANGLE] (Угол), затем нажмите кнопку ENTER.
- 3 Нажмите кнопку NEXT для выбора настройки, затем нажмите кнопку ENTER.

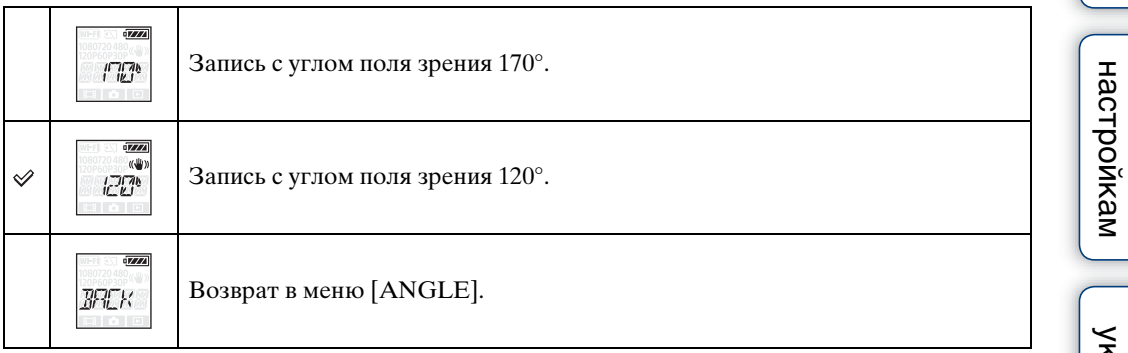

- Если для параметра SteadyShot установлено значение [ON], для угла поля зрения будет установлено значение [120°].
- Если для угла поля зрения установлено значение [170°], для параметра SteadyShot будет установлено значение [OFF].
- Если для режима записи выбрано значение [VGA], угол обзора становится уже по сравнению с другими режимами записи.

операции [Поиск по](#page-10-0) [Поиск по настройкам](#page-11-0)

настройкам **TONCK NO** 

onepauw Поиск пс

Алфавитный<br>указатель

## <span id="page-22-0"></span>**Съемка фотографий с интервалом**

**Настройка**<br>дисплея SETUE **дисплея**

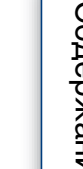

После начала записи видеокамера непрерывно делает снимки с регулярными интервалами, пока запись не будет завершена. Для настройки сначала выберите [SETUP].

- 1 Нажмите кнопку NEXT для отображения [SETUP], затем нажмите кнопку ENTER.
- 2 Нажмите кнопку NEXT для отображения [LAPSE] (Интервал), затем нажмите кнопку ENTER.
- 3 Нажмите кнопку NEXT для выбора настройки, затем нажмите кнопку ENTER.

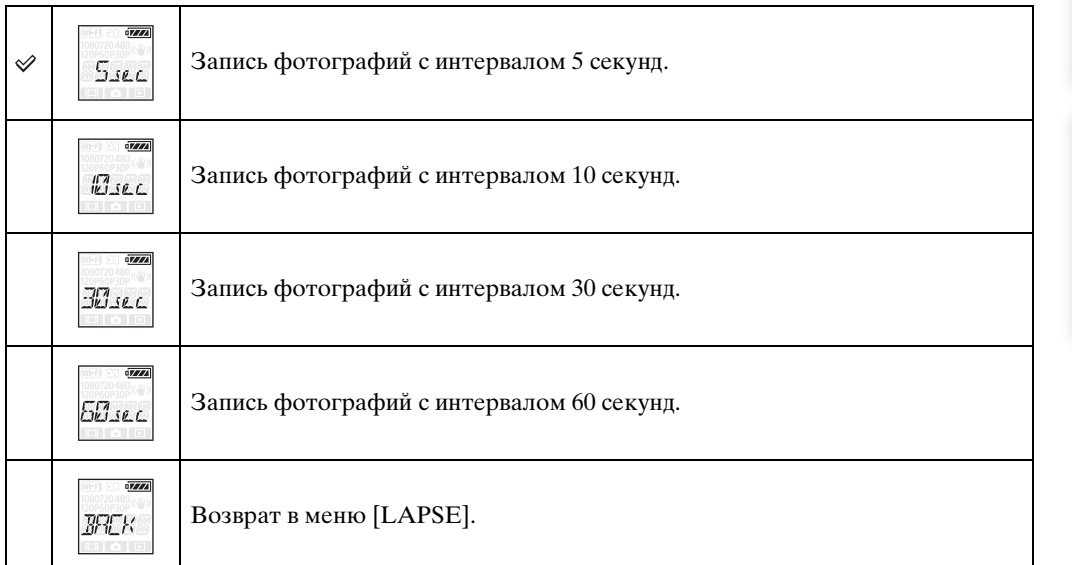

- Первая фотография записывается сразу после начала съемки без ожидания окончания установленного интервала. Начиная со второй фотографии, запись выполняется с указанным интервалом.
- Если невозможно записать фотографии с указанным интервалом, запись будет приостановлена.
- Максимальное количество записываемых файлов составляет 40000, включая видеофайлы (MP4).

<span id="page-23-0"></span>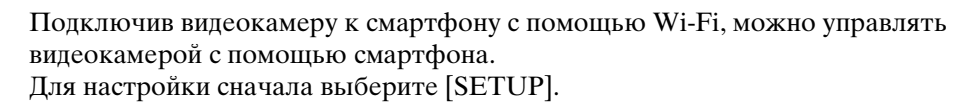

- 1 Нажмите кнопку NEXT для отображения [SETUP], затем нажмите кнопку ENTER.
- 2 Нажмите кнопку NEXT для отображения [RMOTE] (дистанционное управление), затем нажмите кнопку ENTER.
- 3 Нажмите кнопку NEXT для выбора настройки, затем нажмите кнопку ENTER.

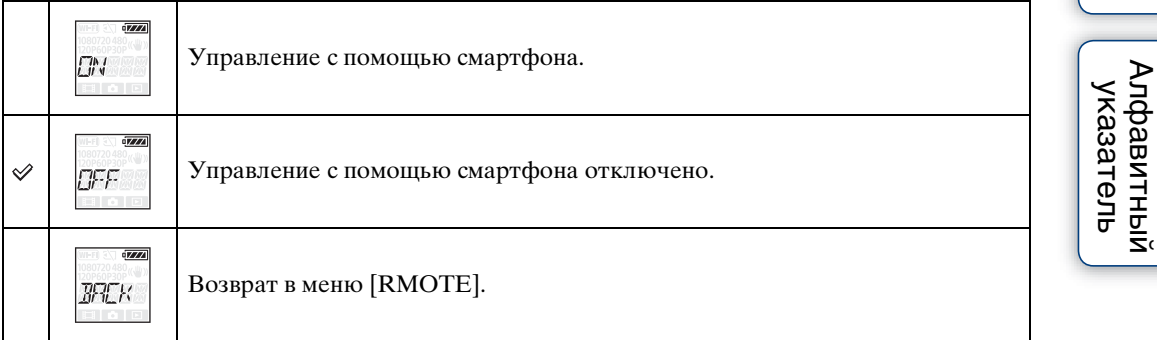

- 4 Выберите режим видеосъемки или режим фотосъемки с интервалом.
- 5 Включите надлежащее приложение на смартфоне и подключитесь к видеокамере с помощью Wi-Fi. Для получения дополнительной информации о настройке смартфона см. "[Настройка Wi-Fi \(только](#page-43-0)  [модель HDR-AS15\)](#page-43-0)" на [стр. 44](#page-43-0).

#### **Примечания**

- Функция интеллектуального дистанционного управления позволяет выполнять следующие действия с помощью смартфона:
	- проверка угла поля зрения;
	- запуск/остановка записи;
	- изменение режима съемки (режим видеосъемки/режим фотосъемки с интервалом);
	- изменение настройки режима записи (только в режиме видеосъемки);
	- изменение настройки SteadyShot;
	- изменение настройки угла поля зрения.
- Для использования функции интеллектуального дистанционного управления необходимо соответствующее приложение на смартфоне.

Для получения дополнительной информации о загрузке приложений см. [стр. 44](#page-43-0).

[Содержание](#page-7-0)

Содержание

**RMATTE** 

операции [Поиск по](#page-10-0) [Поиск по настройкам](#page-11-0)

настройкам **TONCK NO** 

onepauw Поиск пс

- Если видеокамера управляется с помощью смартфона, батарея видеокамеры может быстро разрядиться.
- Если на экране съемки отображается запрос на соединение Wi-Fi Direct от устройства Wi-Fi, нажмите кнопку ENTER на экране приема [ACPT?]. Можно управлять видеокамерой с помощью функции интеллектуального дистанционного управления, используя соединение Wi-Fi Direct.

<span id="page-25-2"></span>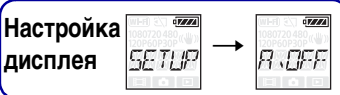

## <span id="page-25-1"></span><span id="page-25-0"></span>**Автоматическое выключение питания**

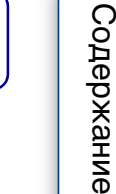

onepauuw Поиск пс

настр

Можно изменить настройку функции автоматического выключения питания. Для настройки сначала выберите [SETUP].

- 1 Нажмите кнопку NEXT для отображения [SETUP], затем нажмите кнопку ENTER.
- 2 Нажмите кнопку NEXT для отображения [A.OFF] (автоматическое выключение питания), затем нажмите кнопку ENTER.
- 3 Нажмите кнопку NEXT для выбора настройки, затем нажмите кнопку ENTER.

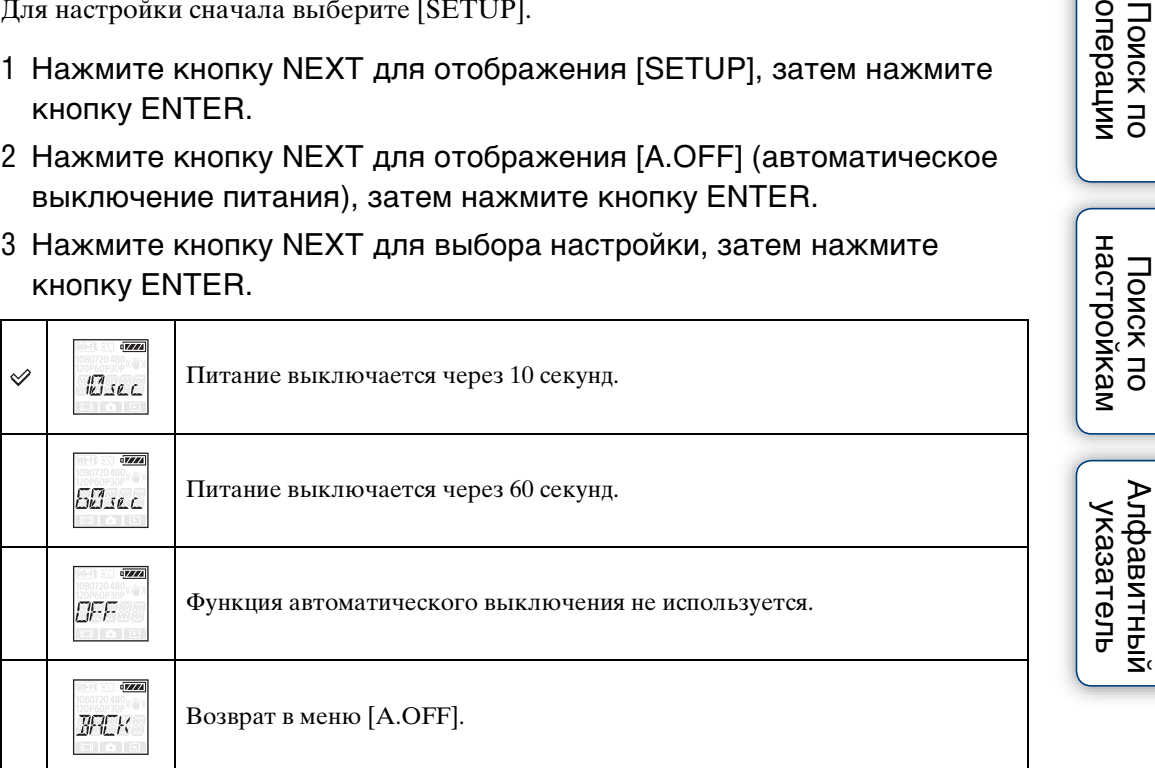

#### **Примечания**

- Эта функция недоступна в следующих случаях:
	- выполняется запись данных на носитель;
	- выполняется видеосъемка или фотосъемка с интервалом;
	- выполняется воспроизведение видео или слайд-шоу;
	- выполняется соединение Wi-Fi, подключается смартфон или на смартфон загружается изображение;
	- выполняется соединение HDMI;
	- питание подается от подключенного устройства USB;
	- выполняется подключение запоминающего устройства.
- В следующих случаях, даже если для функции автоматического выключения установлено значение [10sec], время до выключения питания будет увеличено:
	- выполняется настройка [SETUP];
	- выполняется просмотр фотографий;
	- если для параметра [RMOTE] установлено значение [ON], отображается значок Wi-Fi.

26RU

операции [Поиск по](#page-10-0) [Поиск по настройкам](#page-11-0)

настройкам **TONCK NO** 

onepauw **JONCK NO** 

Алфавитный<br>указатель

## <span id="page-26-0"></span>**Настройка даты и времени**

Можно установить год/месяц/день и регион. Для настройки сначала выберите [SETUP].

- 1 Нажмите кнопку NEXT для отображения [SETUP], затем нажмите кнопку ENTER.
- 2 Нажмите кнопку NEXT для отображения [DATE] (Дата и время), затем нажмите кнопку ENTER.
- 3 Нажмите кнопку NEXT для выбора требуемой даты, времени и региона, затем нажмите кнопку ENTER для подтверждения. Выберите 00:00 для полуночи, 12:00 - для полудня.

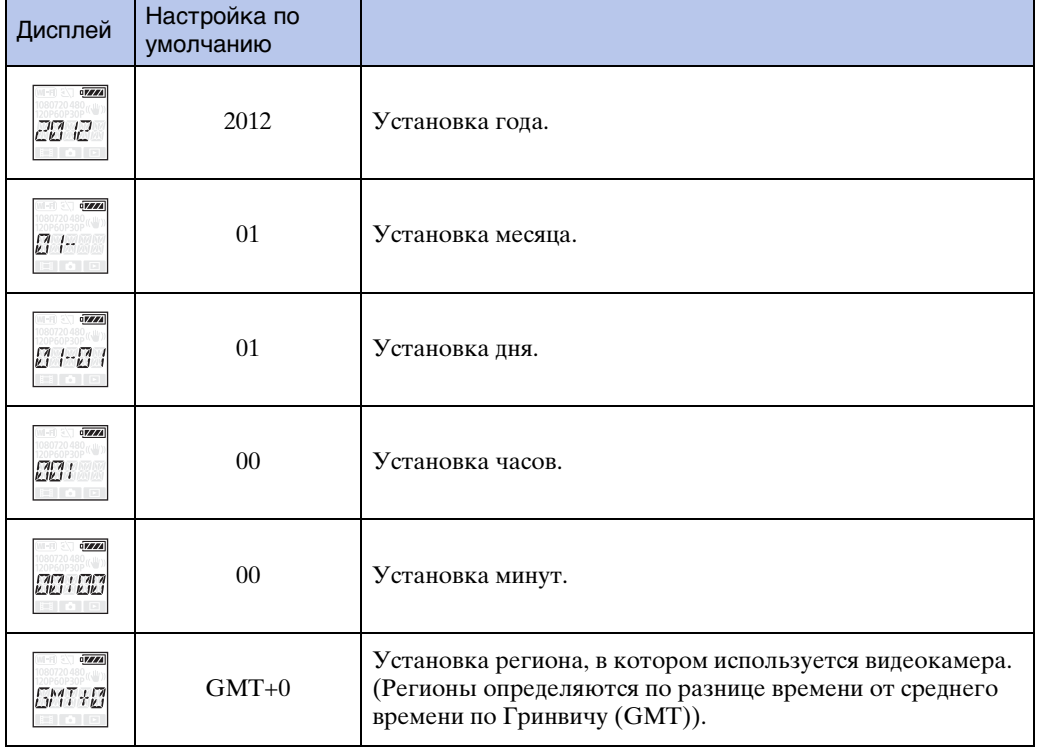

#### **Примечание**

• Функцию летнего времени не удастся использовать на видеокамере.

### <u>ζ</u>Ύ Установка региона

Можно установить местное время страны посещения, выбрав регион. Регионы определяются по разнице времени от среднего времени по Гринвичу (GMT). См. также раздел ["Разница во времени в различных регионах мира" \(стр. 60\).](#page-59-1)

<span id="page-26-1"></span>**Настройка**<br>дисплея **SETIP MATE дисплея**

## <span id="page-27-0"></span>**Источник питания USB**

<span id="page-27-1"></span>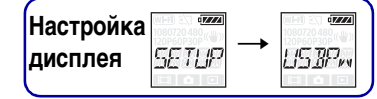

При подключении видеокамеры к компьютеру или устройству USB с помощью кабеля Micro USB (прилагается) можно настроить подачу питания на видеокамеру от подключенного устройства.

Для настройки сначала выберите [SETUP].

- 1 Нажмите кнопку NEXT для отображения [SETUP], затем нажмите кнопку ENTER.
- 2 Нажмите кнопку NEXT для отображения [USBPw] (питание USB), затем нажмите кнопку ENTER.
- 3 Нажмите кнопку NEXT для выбора настройки, затем нажмите кнопку ENTER.

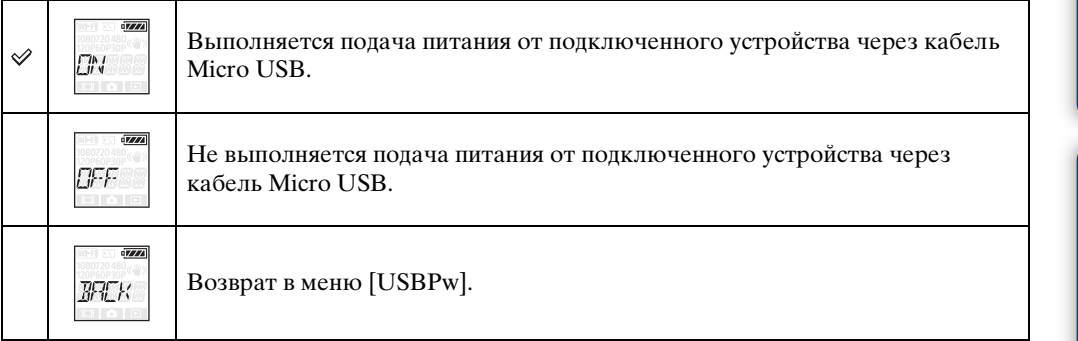

- При изменении настройки, когда подсоединен кабель Micro USB, отсоедините, затем снова подсоедините кабель.
- Питание может подаваться ненадлежащим образом от устройства питания USB емкостью менее 1,5 A.

## <span id="page-28-0"></span>**Сброс настроек**

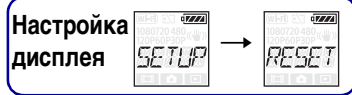

<span id="page-28-1"></span>

Можно установить настройки по умолчанию. При включении [RESET] видеофайлы не удаляются.

- 1 Нажмите кнопку NEXT для отображения [SETUP], затем нажмите кнопку ENTER.
- 2 Нажмите кнопку NEXT для отображения [RESET] (сброс), затем нажмите кнопку ENTER.
- 3 Нажмите кнопку ENTER для отображения [SURE?], пока отображается [OK], затем нажмите кнопку ENTER.

По завершении сброса видеокамера автоматически перезагрузится. Для отмены сброса нажмите кнопку NEXT для выбора [CANCL], пока отображается [SURE?] или [OK], затем нажмите кнопку ENTER.

onepauuw Поиск по

[Содержание](#page-7-0)

Содержание

## <span id="page-29-1"></span><span id="page-29-0"></span>**Форматирование**

<span id="page-29-2"></span>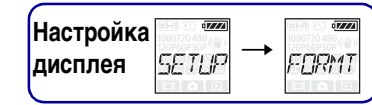

Содержание [Содержание](#page-7-0)

операции [Поиск по](#page-10-0) [Поиск по настройкам](#page-11-0) настройкам Поиск по

## Алфавитный<br>указатель

Форматирование - это процесс удаления всех изображений с карты памяти и восстановление исходного состояния карты памяти. Для настройки сначала выберите [SETUP].

- 1 Нажмите кнопку NEXT для отображения [SETUP], затем нажмите кнопку ENTER.
- 2 Нажмите кнопку NEXT для отображения [FORMT] (форматирование), затем нажмите кнопку ENTER.
- 3 Нажмите кнопку ENTER для отображения [SURE?], пока отображается [OK], затем нажмите кнопку ENTER. Начнется форматирование, по завершении форматирования на экране

отобразится [DONE].

Для отмены форматирования нажмите кнопку NEXT для выбора [CANCL], пока отображается [SURE?] или [OK], затем нажмите кнопку ENTER.

- Сохраните важные изображения перед форматированием.
- Во время форматирования не выполняйте следующие операции.
	- Нажатие кнопки.
	- Извлечение карты памяти.
	- Подсоединение/отсоединение кабеля.
	- Установка/извлечение батарейного блока.

## <span id="page-30-0"></span>**Использование дополнительных принадлежностей**

Далее объясняется, как следует использовать дополнительные принадлежности, которые можно подключить к видеокамере.

#### **Водонепроницаемый футляр (SPK-AS1)**

Установив видеокамеру в водонепроницаемый футляр, можно выполнять съемку под дождем или на пляже.

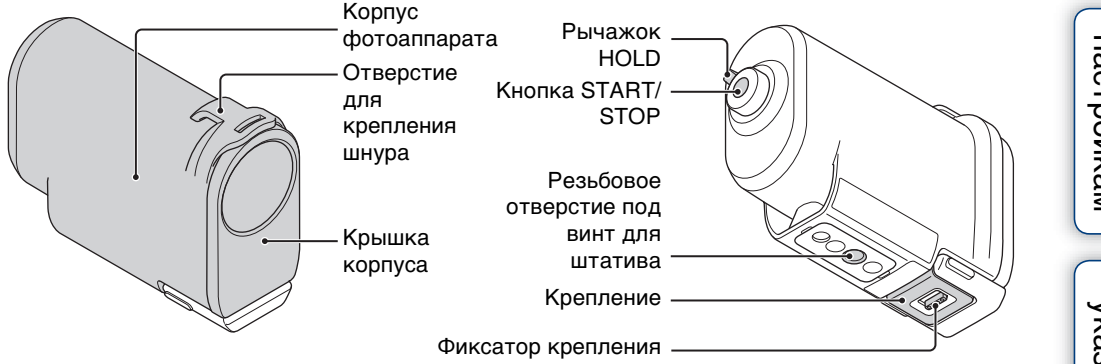

#### **Способ крепления**

1 Сдвиньте фиксатор крепления в направлении 1 и удерживайте его, затем удерживайте округлые части и отведите крепление в направлении (2).

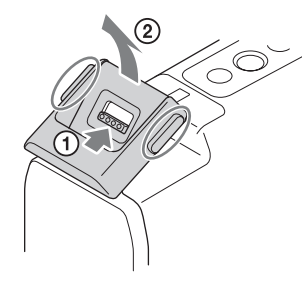

- 2 Откройте крышку корпуса.
	- Если шнур отсоединяется от крышки корпуса, подсоедините его снова.

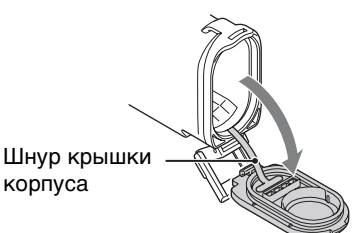

onepauw **TONCK TC** 

операции [Поиск по](#page-10-0) [Поиск по настройкам](#page-11-0)

настройкам **TONCK NO** 

onepauw **JONCK NO** 

[Алфавитный указатель](#page-65-0)

#### 3 Вставьте видеокамеру в корпус.

- Установите для параметра [A.OFF] значение [10sec] или [60sec] во избежание разрядки батареи.
- После установки видеокамеры в водонепроницаемый футляр настройки не удастся изменить.
- Отпустите переключатель **«**HOLD видеокамеры.
- 4 Вставьте язычок крышки корпуса в паз корпуса.
- 5 Наденьте фиксатор на язычок нижней части крышки корпуса $(1)$ , затем закройте фиксатор в направлении (2) до щелчка.

- Не удастся использовать кнопку START/STOP, если рычажок HOLD установлен в положении фиксации. Перед началом работы снимите блокировку.
- При съемке под водой, когда видеокамера вставлена в водонепроницаемый футляр, записанные изображения будут менее четкими, чем при обычной съемке. Это не является неисправностью.
- При установке видеокамеры в водонепроницаемый футляр звук можно записать, но уровень громкости звука будет снижен.
- Протяните надлежащий шнур через отверстие для крепления водонепроницаемого футляра, затем присоедините шнур к компоненту, который планируется использовать с видеокамерой.

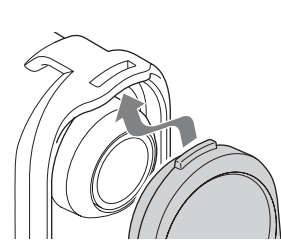

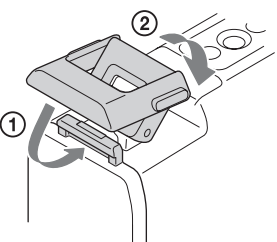

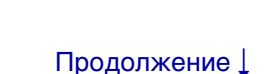

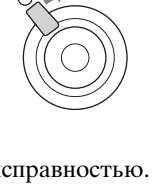

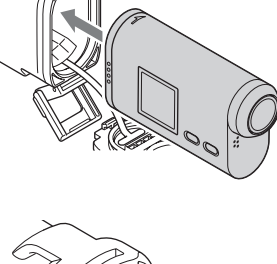

#### **Примечания по использованию**

- Не бросайте водонепроницаемый футляр в воду.
- Избегайте использования водонепроницаемого футляра в следующих условиях:
	- в очень жарком или влажном месте;
	- в воде горячее  $40^{\circ}$ C;
	- при температуре ниже  $0^{\circ}$ С. Эти условия могут привести к конденсации влаги или просачиванию воды, что может повредить видеокамеру.
- Не оставляйте водонепроницаемый футляр в местах под воздействием прямых солнечных лучей или высокой влажности в течение долгого времени. Если не удается избежать воздействия на водонепроницаемый футляр прямых солнечных лучей, обязательно накрывайте водонепроницаемый футляр полотенцем или другим материалом.
- Если видеокамера перегреется, она может автоматически выключиться или запись будет повреждена. Чтобы использовать видеокамеру после этого, оставьте ее в прохладном месте на некоторое время для охлаждения.
- Если на водонепроницаемый футляр попало масло для загара, тщательно промойте футляр чуть теплой водой. Если оставить масло для загара на водонепроницаемом футляре, поверхность водонепроницаемого футляра может обесцветиться или повредиться (например, появятся трещины на поверхности).

#### **Просачивание воды**

При просачивании немедленно извлеките водонепроницаемый футляр из воды.

- Если на видеокамеру попала вода, немедленно отправьте ее ближайшему дилеру Sony. Затраты на ремонт оплачиваются покупателем.
- В маловероятном случае, когда неисправность водонепроницаемого футляра станет причиной повреждения из-за просачивания воды, Sony не дает гарантий от повреждения оборудования внутри футляра (видеокамера, батарейный блок и т.д.) и записанного содержимого, а также от понесенных издержек вследствие повреждения фотографий.

#### **Уплотнительное кольцо**

В водонепроницаемом футляре используется уплотнительное кольцо для поддержания водонепроницаемости.

Очень важно обеспечить надлежащий уход за уплотнительных кольцом. Несоблюдение инструкций по эксплуатации уплотнительного кольца может привести к тому, что внутрь просочится вода и Водонепроницаемый футляр утонет.

#### **Осмотр уплотнительного кольца**

- Убедитесь, что на уплотнительном кольце нет грязи, песка, волос, пыли, соли, ниток и т.д. При их наличии сотрите мягкой тканью или мягкой бумагой.
- Аккуратно проведите пальцем по уплотнительному кольцу и проверьте на наличие невидимых загрязнений.
- Соблюдайте осторожность, чтобы волокна ткани или бумаги не остались на уплотнительном кольце после протирания.
- Проверьте уплотнительное кольцо на наличие трещин, деформаций, перекашивания, расслоений, царапин, вдавленного песка и т.д. При обнаружении таких условий замените уплотнительное кольцо.
- Осмотрите таким же образом контактную поверхность уплотнительного кольца на корпусе.

#### **Проверка на наличие просачивания воды**

Перед установкой видеокамеры всегда закрывайте водонепроницаемый футляр и помещайте в воду, чтобы проверить, не просачивается ли в футляр вода.

33RU

#### **Срок службы уплотнительного кольца**

Срок службы уплотнительного кольца зависит от частоты и условий использования водонепроницаемого футляра. Обычно этот срок составляет приблизительно один год.

#### **Уход**

- После съемки в условиях морского бриза тщательно промойте устройство чистой водой с закрытым фиксатором для удаления соли и песка, затем протрите мягкой сухой тканью. Рекомендуется поместить водонепроницаемый футляр в чистую воду на 30 минут. Если не удалить соль с футляра, это может привести к повреждению металлических частей или образованию ржавчины, что может стать причиной просачивания воды.
- Если на водонепроницаемый футляр попало масло для загара, тщательно промойте футляр чуть теплой водой.
- Протрите внутреннюю поверхность водонепроницаемого футляра мягкой сухой тканью. Не мойте ее водой.

Обязательно выполняйте вышеуказанные инструкции при каждом использовании водонепроницаемого футляра.

Не используйте растворители, например спирт, бензин или разбавитель для очистки, так как это может привести к повреждению покрытия поверхности водонепроницаемого футляра.

#### **Хранение водонепроницаемого футляра**

- Во избежание ухудшения характеристик уплотнительного кольца храните водонепроницаемый футляр в прохладном месте с хорошей вентиляцией. Не фиксируйте крепление.
- Не давайте пыли собираться на уплотнительном кольце.
- Не храните водонепроницаемый футляр в холодном, очень горячем или влажном месте или рядом с нафталином или камфарой, так как эти условия могут привести к повреждению водонепроницаемого футляра.

#### **Клейкое крепление (VCT-AM1)**

Клейкое крепление используется для фиксации водонепроницаемого футляра на компоненте, который планируется использовать. Клейкое крепление - это общий термин для фиксатора крепления, плоского клейкого крепления и изогнутого клейкого крепления. Перед подсоединением вставьте видеокамеру в водонепроницаемый футляр.

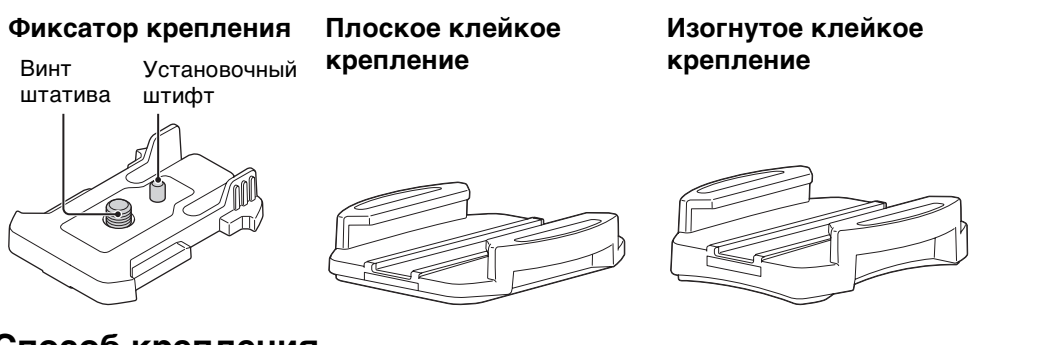

#### **Способ крепления**

- 1 Совместите отверстие винта штатива в нижней части водонепроницаемого футляра с отверстием винта штатива фиксатора крепления, затем надежно закрепите винтом штатива.
	- Убедитесь, что крепление надежно.
- 2 Прикрепите фиксатор крепления (установив водонепроницаемый футляр в шаге 1) к плоскому клейкому креплению или изогнутому клейкому креплению, сдвинув его до щелчка.
- 3 Полностью удалите пыль, влагу и масляные вещества с поверхности в месте установки клейкого крепления.
- 4 Снимите прокладочную бумагу сзади и закрепите клейкое крепление в нужном положении.
	- Максимальное склеивание обеспечивается через 24 часа после расположения клейкого крепления в нужном положении.

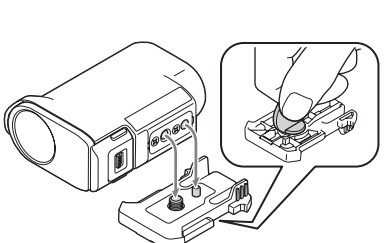

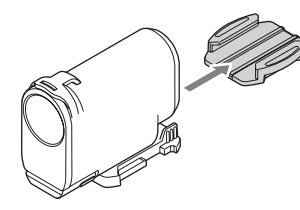

операции [Поиск по](#page-10-0) [Поиск по настройкам](#page-11-0) настройкам **JONCK NO** 

## onepauuw Поиск пс

операции [Поиск по](#page-10-0) [Поиск по настройкам](#page-11-0) настройкам Поиск пс

#### $\mathbf{\check{Q}}$  Присоединение или отсоединение фиксатора крепления

Нажмите и удерживайте округлую часть для разблокировки, затем сдвиньте ее в направлении, противоположном направлению в шаге 2.

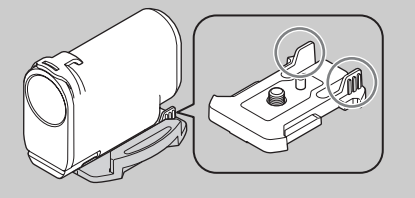

- Плоское клейкое крепление и изогнутое клейкое крепление не удастся использовать повторно после отсоединения от поверхности.
- При отсоединении снимайте их аккуратно. Если снимать крепления с усилием, это может повредить поверхность.
- Перед подсоединением проверьте поверхность. Если на ней имеется грязь, пыль, влага или масляные вещества, прочность прилипания может быть снижена, а компонент может отсоединиться при незначительном воздействии.
- Используйте надлежащее клейкое крепление (плоское или изогнутое) для поверхности, где будет располагаться видеокамера. Если крепление не подходит для поверхности, компонент может отсоединиться при незначительном воздействии.
- Протяните надлежащий шнур через отверстие для крепления водонепроницаемого футляра, затем присоедините шнур к компоненту, который планируется использовать с видеокамерой.
- Перед использованием убедитесь, что резьбовое отверстие фиксатора крепления не ослаблено, а плоское или изогнутое клейкое крепление надежно прикреплено к поверхности.

операции [Поиск по](#page-10-0) [Поиск по настройкам](#page-11-0)

настроикам Поиск по

onepauw Поиск пс

Алфавитный<br>указатель

#### **Крепление на руле (VCT-HM1) (продается отдельно)**

Крепление на руле используется для крепления водонепроницаемого футляра на руле велосипеда. Перед подсоединением вставьте видеокамеру в водонепроницаемый футляр.

Для получения дополнительной информации см. руководство по эксплуатации крепления на руле (VCT-HM1) (продается отдельно).

#### **Крепление**

Совместите отверстие под винт для штатива на водонепроницаемом футляре с крепежным винтом на держателе, а затем зафиксируйте водонепроницаемый футляр, повернув крепежную ручку.

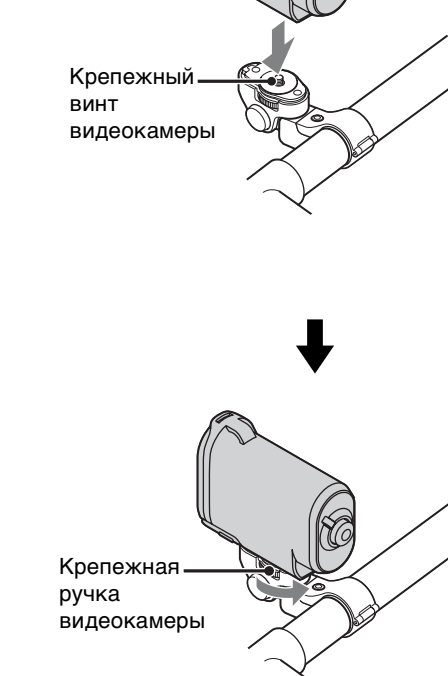

#### **Регулирование угла установочной пластины**

Нажав и удерживая кнопку в левой части держателя, отрегулируйте угол.

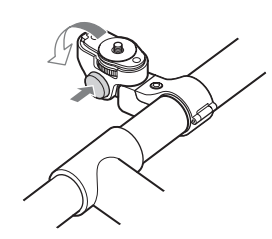

#### **Водонепроницаемый комплект для крепления на голове (VCT-GM1) (продается отдельно)**

Водонепроницаемый комплект для крепления на голове используется для фиксации водонепроницаемого футляра на компоненте, который планируется использовать. В комплект входит крепление на защитные очки и головная повязка. Заранее вставьте видеокамеру в водонепроницаемый футляр.

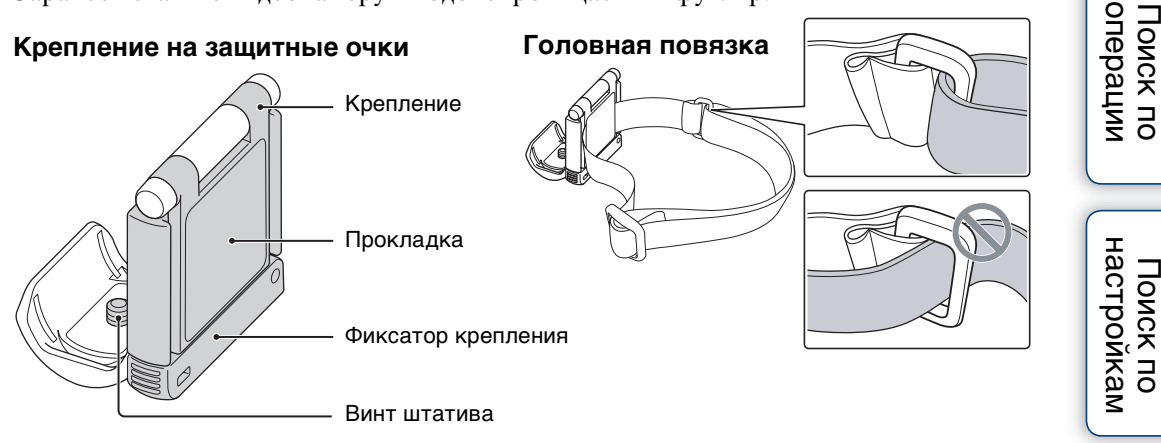

#### **Способ крепления**

- 1 Поверните фиксатор крепления в направлении  $(1)$ , затем откройте фиксатор в направлении 2.
- 2 Вставьте ремешок очков, поверните крепление  $(i)$ и фиксатор крепления 2 в закрытое положение. Головную повязку комплекта можно присоединить таким же образом. Длину головной повязки можно отрегулировать.
- 3 Совместите отверстие винта штатива в нижней части водонепроницаемого футляра с отверстием винта штатива крепления на защитные очки, затем надежно закрепите винтом штатива.
	- Убедитесь, что крепление надежно.
	- Можно присоединить видеокамеру в любом направлении.

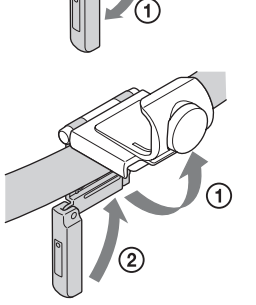

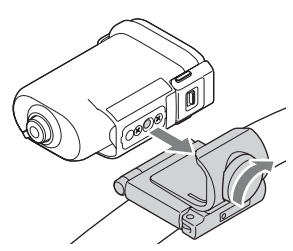

Продолжение $\perp$ 

[Содержание](#page-7-0)

**TOMCK NO** 

**TONCK NO** 

Содержание

[Алфавитный указатель](#page-65-0)

- При использовании собственного ремешка необходимо, чтобы его ширина была 40 мм или менее. В зависимости от формы ремешка видеокамера может быть подвержена вибрациям. Во избежание вибраций используйте головную повязку из комплекта.
- Протяните надлежащий шнур через отверстие для крепления водонепроницаемого футляра, затем присоедините шнур к компоненту, который планируется использовать с видеокамерой.
- В зависимости от места использования видеокамеры она может быть подвержена сильным вибрациям.
- В зависимости от способа крепления ремешка или условий использования видеокамера может быть подвержена вибрации.

## onepauw **TONCK TIC**

операции [Поиск по](#page-10-0) [Поиск по настройкам](#page-11-0) настроикам **TONCK NO** 

#### **Крепление на головную повязку (BLT-HB1) (продается отдельно)**

Можно закрепить видеокамеру на голове с помощью крепления на головную повязку.

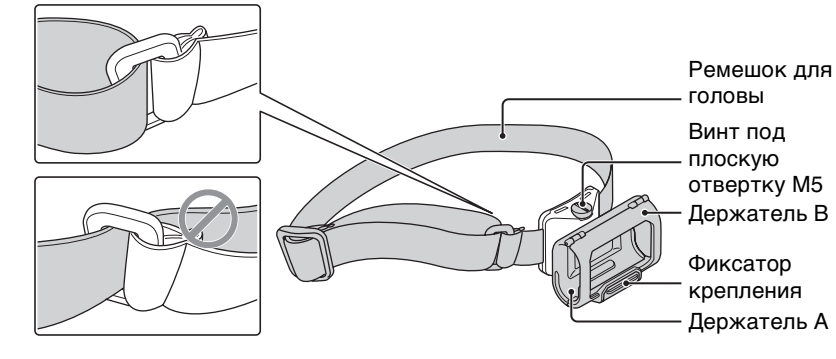

#### **Способ крепления**

- 1 Ослабьте фиксатор крепления 1 и откройте держатель В в направлении  $(2)$ .
- 2 Прикрепите видеокамеру к держателю А $\omega$ , затем закройте держатель В  $(2)$ .

#### 3 Закройте фиксатор крепления.

- Наклон держателя можно отрегулировать, ослабив винт под плоскую отвертку M5. Ослабив винт, снова надежно его затяните.
- Длину ремешка для головы можно отрегулировать.
- Можно присоединить видеокамеру в любом направлении.

- Крепление на головную повязку не является ни пыленепроницаемым, ни брызгозащищенным, ни водонепроницаемым. Не используйте под дождем или вблизи воды. Не удастся прикрепить водонепроницаемый футляр.
- Ремешок для головы предназначен только для крепления на головную повязку. Его не удастся отсоединить.
- В зависимости от способа крепления ремешка для головы или условий использования видеокамера может быть подвержена вибрации.

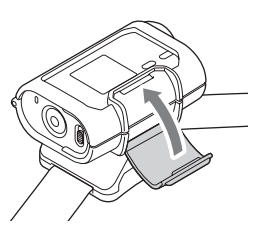

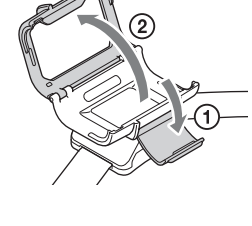

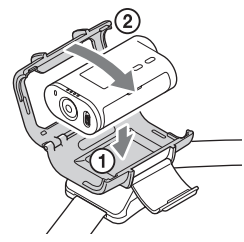

## <span id="page-40-0"></span>**Съемка**

#### **О переключателе** b **HOLD**

Переключатель  $\triangleleft$  HOLD может предотвратить случайное использование. Для блокировки переместите переключатель  $\blacktriangleleft$  HOLD в направлении  $\blacktriangleleft$ . Для снятия блокировки переместите его в направлении, противоположном  $\blacktriangleleft$ .

- Перед началом записи снимите блокировку.
- При блокировке видеокамеры во время записи запись продолжится\*.
- При блокировке видеокамеры во время паузы пауза продолжится\*.
- \* Снимите блокировку для изменения настройки.
- 1 Включите питание, нажмите кнопку NEXT для отображения [MOVIE] или [INTVL], затем нажмите кнопку REC START/ STOP.

<span id="page-40-1"></span>Загорится индикатор REC/доступа, затем начнется съемка.

При включенном питании нажмите кнопку NEXT для отображения [MOVIE], затем нажмите кнопку REC START/STOP для начала съемки.

<span id="page-40-3"></span><span id="page-40-2"></span>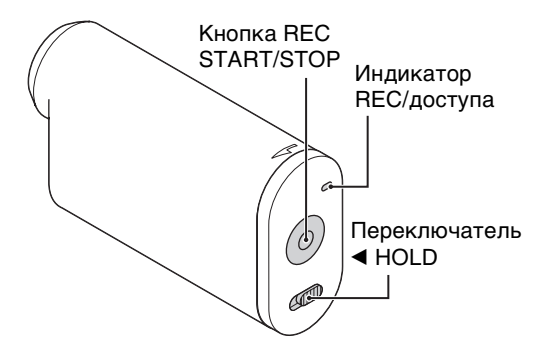

 **Дисплей**

**TNTWI IFOR** 

#### 2 Нажмите кнопку REC START/STOP еще раз для остановки съемки.

#### **Примечание**

• При изменении режима съемки режим, установленный при выключенной видеокамере, возобновится при следующем включении видеокамеры.

## `Ў Примечания относительно длительной записи

- При продолжительной съемке температура видеокамеры повышается. Если температура превысит определенный уровень, съемка автоматически остановится. Оставьте видеокамеру на 10 минут или более, чтобы внутренняя температура видеокамеры снизилась до безопасного уровня.
- При высокой температуре окружающего воздуха температура видеокамеры поднимается быстрее.
- При повышении температуры видеокамеры качество изображения может ухудшиться. Перед продолжением съемки рекомендуется подождать, пока температура видеокамеры снизится.
- Поверхность видеокамеры может нагреваться. Это не является неисправностью.

[Содержание](#page-7-0)

Содержание

## <span id="page-41-0"></span>**Просмотр изображений на экране телевизора**

Подсоедините видеокамеру к телевизору, оснащенному разъемом HDMI, с помощью кабеля Micro HDMI (продается отдельно). См. также руководство по эксплуатации телевизора.

- 1 Выключите видеокамеру и телевизор.
- 2 Откройте крышку разъема и подсоедините видеокамеру к телевизору с помощью кабеля Micro HDMI (продается отдельно).

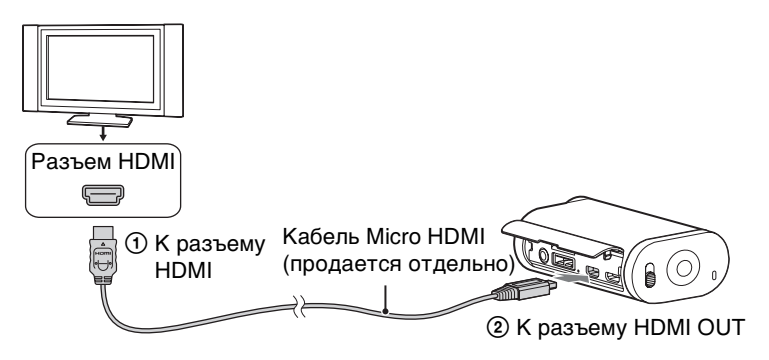

- 3 Задайте для телевизора входной сигнал [HDMI].
- 4 Нажмите кнопку NEXT на видеокамере, чтобы включить ее.
- 5 Нажмите кнопку NEXT для отображения [PLAY], затем нажмите кнопку ENTER.
- 6 Нажмите кнопку NEXT для отображения [MP4] или [PHOTO], затем нажмите кнопку ENTER.

Выберите [MP4] для воспроизведения фильмов или [PHOTO] для просмотра фотографий.

Нажмите кнопку ENTER еще раз для остановки воспроизведения.

#### **Примечания**

- Подсоедините разъем micro HDMI кабеля Micro HDMI (продается отдельно) к разъему HDMI OUT видеокамеры.
- Не подключайте выходной разъем видеокамеры к выходным разъемам других устройств. Это может привести к неисправности.
- Некоторые устройства, возможно, будут работать ненадлежащим образом. Изображение и звук могут не выводиться.
- Используйте кабель Micro HDMI (продается отдельно) с логотипом HDMI.

операции [Поиск по](#page-10-0) [Поиск по настройкам](#page-11-0)

<span id="page-41-2"></span><span id="page-41-1"></span>настройкам **TONCK NO** 

Поиск по<br>операции

42RU

Содержание [Содержание](#page-7-0)

**Дисплей**

#### У Управление воспроизводимым содержимым

- Просмотр предыдущего/следующего изображения: нажмите кнопку PREV/NEXT.
- Быстрая перемотка назад/быстрая перемотка вперед (только фильмы): нажмите и удерживайте кнопку PREV/NEXT.
- Пауза (только фильмы): нажмите кнопки PREV и NEXT одновременно. При нажатии и удерживании кнопки PREV или NEXT во время

паузы может быть выполнено замедленное воспроизведение назад/замедленное воспроизведение вперед.

- Регулировка громкости (только фильмы): одновременно нажмите и удерживайте кнопки PREV и NEXT.
- Запуск слайд-шоу (только фотографии): одновременно нажмите кнопки PREV и NEXT.
- Завершение воспроизведения: нажмите кнопку ENTER.

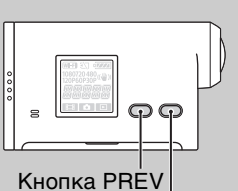

Кнопка NEXT

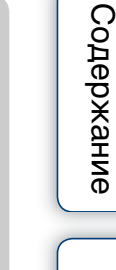

## <span id="page-43-0"></span>**Настройка Wi-Fi (только модель HDR-AS15)**

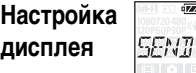

Содержание [Содержание](#page-7-0)

onepauw Поиск пс

<span id="page-43-1"></span>операции [Поиск по](#page-10-0) [Поиск по настройкам](#page-11-0) настройкам **TOMCK NC** 

Можно управлять видеокамерой с помощью смартфона или передавать изображения на смартфон и отображать их. Для получения дополнительной информации об управлении видеокамерой с помощью смартфона см. [стр. 24](#page-23-0). Для передачи изображений на смартфон и их отображения скачайте приложение "PlayMemories Mobile" (разработано для смартфонов) в магазине приложений. Можно использовать данную видеокамеру в качестве точки доступа.

#### **Элементы, которые необходимо подготовить перед настройкой**

- Наклейка, приклеенная к руководству по эксплуатации видеокамеры (с идентификатором/паролем)
- Ваш смартфон
- 1 Нажмите кнопку NEXT, чтобы включить видеокамеру.
- 2 Нажмите кнопку NEXT для отображения [SEND].
- 3 Нажмите кнопку ENTER для отображения [PREP], после чего будет активирована связь Wi-Fi.

Состояние подключения Wi-Fi (автоматическое отображение)  $[PREP]$  (подготовка к соединению)  $\rightarrow$  [AWAIT] (ожидание соединения) Нажмите кнопку ENTER для прерывания соединения Wi-Fi.

- Для выполнения данной операции необходимо вставить карту памяти, на которой хранятся фильмы или фотографии, записанные с помощью данной видеокамеры.
- Беспроводная локальная сеть предоставляет преимущество свободного соединения в любом месте в зоне обслуживания за счет передачи и приема информации посредством радиоволн. Однако при невыполнении настроек безопасности появляется опасность злонамеренного и несанкционированного доступа третьих лиц и т.д.
- Интернет-соединение с помощью функции Wi-Fi видеокамеры невозможно.

#### <span id="page-44-0"></span>**Настройка смартфона**

- 1 Установите "PlayMemories Mobile" на смартфоне.
- 2 Настройте смартфон.

#### **При использовании iPhone**

- $\odot$  Нажмите [Настройки]  $\rightarrow$  [Сети Wi-Fi]  $\rightarrow$  [Выбор сети] на смартфоне для выбора видеокамеры.
- 2 Введите пароль, указанный на наклейке, прикрепленной к руководству по эксплуатации видеокамеры, в поле [Ввод пароля] на смартфоне для завершения настройки.
- 3 Запустите "PlayMemories Mobile" на смартфоне. Смартфон теперь подключен к видеокамере.

#### **При использовании Android**

- 1 Запустите "PlayMemories Mobile" на смартфоне и выберите видеокамеру.
- 2 Введите пароль, указанный на руководству по эксплуатации видеокамеры, для завершения настройки.

Смартфон теперь подключен к видеокамере.

### Если пароль потерян

- 1 Подключите видеокамеру к компьютеру с помощью кабеля Micro USB (прилагается).
- 2 Включите питание.
- $\circled{3}$  Отобразите [Компьютер] → [PMHOME] → [INFO] → [WIFI\_INF.TXT] на вашем компьютере, затем проверьте пользовательский идентификатор и пароль.

## <span id="page-45-0"></span>**Копирование данных на смартфон (только модель HDR-AS15)**

На смартфон можно копировать фильмы и фотографии, снятые с помощью данной видеокамеры.

- 1 Нажмите кнопку NEXT, чтобы включить видеокамеру.
- 2 Нажмите кнопку NEXT для отображения [SEND].
- 3 Нажмите кнопку ENTER для отображения [PREP], после чего будет активирована связь Wi-Fi.

Состояние подключения Wi-Fi (автоматическое отображение)  $[PREP]$  (подготовка к соединению)  $\rightarrow$  [AWAIT] (ожидание соединения) При отображении [READY] данные можно копировать с видеокамеры на смартфон с помощью смартфона.

#### **Примечание**

- [READY] отображается при выполнении следующих операций при отображении [AWAIT]:
	- Выполнение программы ["Настройка смартфона" \(стр. 45\)](#page-44-0).
	- Принятие прямого запроса от устройства Wi-Fi Direct\* и нажатие кнопки ENTER для разрешения прямого соединения при отображении [ACPT?].
	- \* Стандарт, который может соединять устройства Wi-Fi друг с другом в области, где отсутствует точка доступа.

## <span id="page-46-0"></span>**Полезные функции при подключении видеокамеры к компьютеру**

#### **Для Windows**

С помощью программного обеспечения "PlayMemories Home" можно импортировать изображения с видеокамеры на компьютер, а затем просто воспроизводить их на компьютере.

Для установки данного программного обеспечения перейдите по URL-адресу. http://www.sony.net/pm

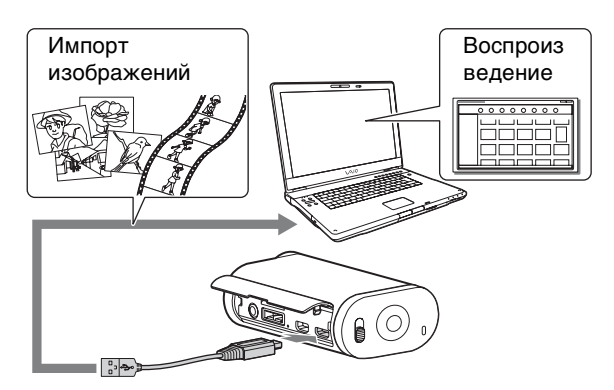

• Для подключения видеокамеры к компьютеру используйте кабель Micro USB (прилагается).

#### **Для Mac**

Программное обеспечение "PlayMemories Home" несовместимо с компьютерами Mac.

Для импорта изображений с видеокамеры на Mac и их воспроизведения используйте соответствующее программное обеспечение на Mac. Для получения дополнительной информации посетите следующий URL-адрес. http://www.sony.co.jp/imsoft/Mac/

#### 48RU

## <span id="page-47-0"></span>**Подготовка компьютера (Windows)**

#### **Шаг 1. Проверка системы компьютера**

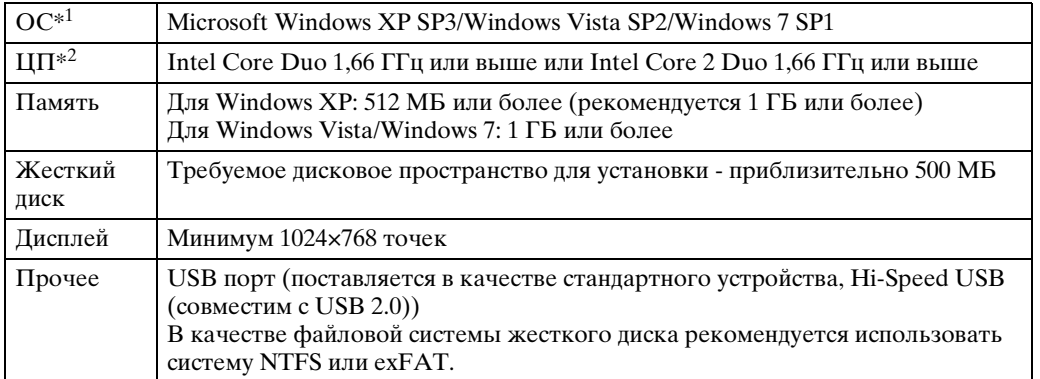

\*<sup>1</sup> Требуется стандартная установка. Работа программного обеспечения не гарантируется, если ОС была обновлена, или в среде с несколькими ОС.

\*<sup>2</sup> Рекомендуется более быстрый процессор.

#### **Примечание**

• Не гарантируется работа со всеми компьютерными средами.

#### **Шаг 2. Установка программного обеспечения "PlayMemories Home"**

#### 1 Включите компьютер.

- Войдите в систему с правами администратора.
- Перед установкой программного обеспечения закройте все приложения, работающие на компьютере.

#### 2 Подключите видеокамеру к

#### компьютеру.

Для загрузки данного программного обеспечения перейдите по URL-адресу. http://www.sony.net/pm Отобразится окно мастера автозапуска.

#### 3 Следуйте инструкциям на экране компьютера для продолжения установки.

"PlayMemories Home" запустится после завершения установки.

• Если программа "PlayMemories Home" уже была установлена на компьютере, подключите видеокамеру к компьютеру и зарегистрируйте видеокамеру в программе "PlayMemories Home". После этого будут доступны функции, которые можно использовать для данной видеокамеры.

<span id="page-47-1"></span>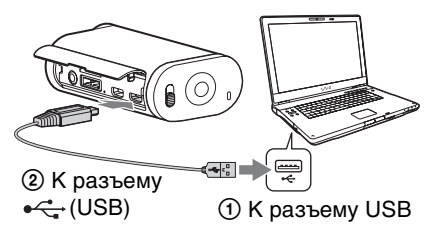

[Содержание](#page-7-0)

содержание

onepauw **JONCK NC** 

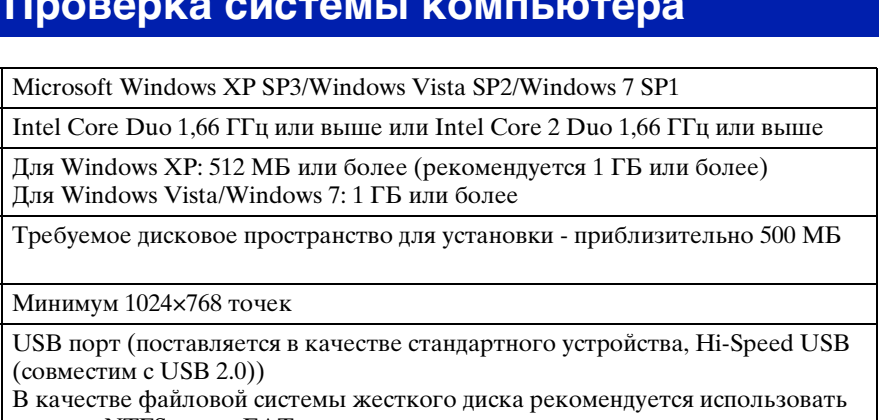

Продолжение $\perp$ 

## операции [Поиск по](#page-10-0) [Поиск по настройкам](#page-11-0) настройкам **TONCK NO**

Алфавитный<br>указатель

- Если программное обеспечение "PMB (Picture Motion Browser)" установлено на компьютере, вместо него будет установлено программное обеспечение "PlayMemories Home". В данном случае некоторые функции, доступные в "PMB", будут недоступны в программном обеспечении "PlayMemories Home".
- Для получения дополнительной информации о "PlayMemories Home" нажмите (справочное руководство "PlayMemories Home") в программном обеспечении или перейдите на страницу поддержки PlayMemories Home (http://www.sony.co.jp/pmh-se/).

#### <span id="page-48-0"></span>**Удаление соединения USB**

#### **Windows7**

- 1 Шелкните на панели задач.
- 2 Щелкните значок отключения в меню "Настроить".
- 3 Выберите устройство для удаления.

#### **Windows Vista/Windows XP**

Выполните процедуры с шага 1 по 3 ниже до выполнения следующих действий.

- Отсоединение кабеля Micro USB (прилагается).
- Выключение питания видеокамеры.
- 1 Дважды щелкните значок отключения устройства на панели задач.
- 2 Нажмите ⇔ (запоминающее устройство для  $USB) \rightarrow [Octa$ новить].
- 3 Подтвердите выбор устройства в окне подтверждения, затем нажмите кнопку  $[OK]$ .

#### **Примечания**

- Не пытайтесь форматировать карту памяти видеокамеры с помощью компьютера. В противном случае возможна неправильная работа видеокамеры.
- При осуществлении доступа к видеокамере с компьютера используйте программное обеспечение "PlayMemories Home". Не изменяйте файлы или папки на видеокамере непосредственно с компьютера. Это может привести к повреждению файлов изображений или к ошибке при их воспроизведении.
- Работа не гарантируется, если управление данными на карте памяти видеокамеры осуществляется с компьютера.
- При импортировании длинных фильмов или отредактированных изображений с видеокамеры на компьютер используйте программное обеспечение "PlayMemories Home". При использовании другого программного обеспечения, возможно, не удастся правильно импортировать изображения.
- Перетащите значок диска на значок "Корзина" при использовании компьютера Mac, и видеокамера будет отключена от компьютера.

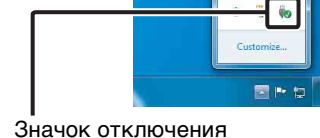

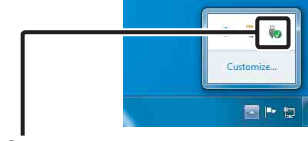

Windows Vista  $\frac{1}{2}$  16:42 Windows XP画考 A般變多圖 Kana :  $-9$  (8)  $1200$ 

Значок отключения

## <span id="page-49-0"></span>**Запуск программного обеспечения "PlayMemories Home"**

1 Дважды щелкните значок "PlayMemories Home" на экране компьютера.

Запустится программное обеспечение "PlayMemories Home".

- 2 Дважды щелкните значок "Справочное руководство по "PlayMemories Home"" на экране компьютера, чтобы просмотреть справку по использованию "PlayMemories Home".
	- Если ярлык отсутствует на экране компьютера, нажмите  $[\Pi y cK] \rightarrow [Bce npo rpa mJ] \rightarrow [PlayMemories Home] \rightarrow \text{для}$ выбора необходимого элемента.

## `ີ່ຕູ້' Зарегистрируйте продукт

- Компания Sony просит вас зарегистрировать продукт для предоставления расширенной поддержки.
- Пройдите к регистрации продукта в меню на экране установки программного обеспечения "PlayMemories Home".

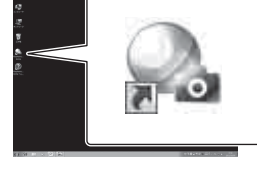

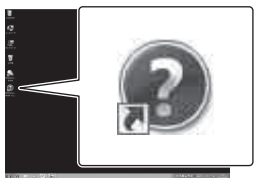

операции [Поиск по](#page-10-0) [Поиск по настройкам](#page-11-0)

настройкам **TONCK NO** 

onepauw **TONCK NO** 

## <span id="page-50-0"></span>**Поиск и устранение неисправностей**

При наличии проблем с видеокамерой попробуйте выполнить следующие действия для их решения.

#### 1 **Проверьте параметры, указанные на стр. [52](#page-51-0)[-55.](#page-54-1)**

2 **Выключите питание, а затем включите снова.**

3 **Обратитесь к дилеру Sony или в местный уполномоченный сервисный центр Sony.**

[Содержание](#page-7-0)

Содержание

Алфавитный<br>Указатель

#### <span id="page-51-0"></span>**Невозможно включить видеокамеру.**

- Установите заряженный батарейный блок.
- Убедитесь, что батарейный блок вставлен правильно [\(стр. 15\).](#page-14-0)

#### **Внезапное отключение питания.**

- В зависимости от температуры видеокамеры и батареи питание может выключиться автоматически для защиты видеокамеры. В этом случае перед выключением питания на дисплее отобразится сообщение.
- Если видеокамера не используется в течение определенного времени при включенном питании, она автоматически отключится для предотвращения разрядки батарейного блока. Снова включите питание видеокамеры.
- При выборе значения [OFF] для функции автоматического выключения питания питание не будет выключаться автоматически.

#### **Малое время работы батареи.**

- Видеокамера используется при слишком низкой или высокой температуре или заряд батареи недостаточен. Это не является неисправностью.
- Если видеокамера не использовалась в течение длительного времени, время работы от батареи увеличится после нескольких циклов перезарядки.
- Когда время работы от батареи уменьшится наполовину по сравнению с начальным сроком даже после полной зарядки батарейного блока, возможно, потребуется заменить батарейный блок. Обратитесь к ближайшему дилеру Sony.

#### **Не удается зарядить батарею видеокамеры.**

- Выключите видеокамеру и установите соединение USB.
- Отсоедините кабель Micro USB (прилагается), а затем снова подсоедините его.
- Используйте кабель Micro USB (прилагается).
- Заряжайте батарейный блок при температуре окружающей среды от  $10^{\circ}$ С до  $30^{\circ}$ С.
- Включите компьютер и подсоедините видеокамеру.
- Выведите компьютер из режима сна или ожидания.
- Подключите видеокамеру непосредственно к компьютеру с помощью кабеля Micro USB (прилагается).
- Подключите видеокамеру к компьютеру, на котором установлена ОС, совместимая с видеокамерой.

#### **Показания индикатора оставшегося заряда неправильные.**

- Данное явление происходит, когда видеокамера используется в чрезмерно жарком или чрезмерно холодном месте.
- Возникло несоответствие между показаниями индикатора оставшегося заряда и действительным зарядом батарейного блока. Для восстановления правильной индикации полностью разрядите один раз батарейный блок, а затем снова зарядите его.
- Снова полностью зарядите батарейный блок. Если неполадка не устраняется, ресурс батарейного блока уже выработан. Установите новый батарейный блок.

#### **Карта памяти**

#### **Невозможно выполнить действия с картой памяти.**

• Если используется карта памяти, отформатированная на компьютере, повторно отформатируйте эту карту на видеокамере [\(стр. 30\).](#page-29-0)

#### **Видеосъемка**

#### **Невозможно записать изображения.**

• Проверьте свободную емкость карты памяти.

#### **Невозможно добавить даты на изображения.**

• Данная видеокамера не обладает функцией наложения дат на изображения.

#### **Просмотр изображений**

#### **Невозможно воспроизводить изображения.**

- Имя папки/файла было изменено на компьютере.
- Подсоедините кабель Micro HDMI (продается отдельно).

#### **Изображение не появляется на экране телевизора.**

• Проверьте правильность соединения [\(стр. 42\)](#page-41-0).

#### **Компьютеры**

#### **Компьютер не распознает видеокамеру.**

- Зарядите батарею видеокамеры при низком уровне заряда батареи.
- Включите питание видеокамеры и подсоедините ее к компьютеру.
- Используйте кабель Micro USB (прилагается).
- Отсоедините кабель Micro USB (прилагается) от компьютера и видеокамеры, а затем плотно подсоедините его еще раз.
- Отсоедините все оборудование, кроме видеокамеры, клавиатуры и мыши, от разъемов USB компьютера.
- Подсоедините видеокамеру непосредственно к компьютеру без промежуточного концентратора USB или другого устройства.

#### **Не удается импортировать изображения.**

• Подключите видеокамеру к компьютеру с помощью соединения USB [\(стр. 48\)](#page-47-0).

#### **Невозможно установить "PlayMemories Home".**

• Проверьте, соответствуют ли компьютерная среда или процедура требованиям для установки "PlayMemories Home".

#### **"PlayMemories Home" работает неправильно.**

• Закройте программу "PlayMemories Home" и перезагрузите компьютер.

#### **Не удается воспроизвести изображения на компьютере.**

• Обратитесь к изготовителю компьютера или программного обеспечения.

#### **Wi-Fi**

#### **Передача изображения занимает много времени.**

• Микроволновые печи или устройства Bluetooth работают в волновом диапазоне 2,4 ГГц и могут помешать соединению. Если данные устройства находятся поблизости, переместите видеокамеру в другое место или выключите данные устройства.

#### **Прочее**

#### **Объектив покрылся влагой.**

• Произошла конденсация влаги. Выключите видеокамеру и подождите около часа, пока влага не испарится.

#### **Видеокамера нагревается при ее использовании в течение длительного времени.**

• Это не является неисправностью.

#### **Неверное значение даты или времени.**

• Установите дату и время еще раз [\(стр. 27\).](#page-26-0)

## <span id="page-54-0"></span>**Предупреждающие индикаторы и сообщения**

При появлении следующих сообщений следуйте инструкциям.

#### ┎

• Низкий уровень заряда батареи. Немедленно зарядите батарейный блок.

#### **ERROR**

• Выключите питание, а затем включите снова.

#### **HEAT**

- Повысилась температура видеокамеры. Питание может выключиться автоматически или съемка может быть недоступной. Оставьте видеокамеру в прохладном месте до тех пор, пока ее температура не снизится.
- При выполнении съемки в течение длительного времени видеокамера может нагреться. В этом случае остановите съемку.

#### **NoIMG**

• На карте памяти отсутствуют воспроизводимые изображения.

#### **LowPw**

• Отсутствует заряд батареи.

#### **BATT**

- Уровня заряда батареи недостаточно для работы.
- Батарейный блок выдает ток, который превышает максимальный ток разрядки (при превышении надлежащая работа видеокамеры с подключенным внешним микрофоном и т.д. не гарантируется).
- При включении видеокамеры обнаружен другой батарейный блок.
- Обнаружено повреждение батарейного блока.

#### **FULL**

• Оставшегося места на карте памяти недостаточно для записи.

#### **MAX**

• Достигнуто максимальное число файлов, которое можно записать.

#### **MEDIA**

- Карта памяти вставлена неправильно.
- Карта памяти повреждена.
- Формат карты памяти несовместим с данной видеокамерой.

#### **NoCRD**

• Не вставлена карта памяти.

#### <span id="page-54-1"></span>**NoDSP**

• Видеокамера не подключена к телевизору во время начала воспроизведения.

onepauw **TONCK NC** 

## Продолжение  $\perp$

#### <span id="page-55-0"></span>**Предполагаемое время записи и воспроизведения для каждого батарейного блока**

#### **Время записи**

Приблизительное время работы при использовании полностью заряженного батарейного блока.

(Единицы: минуты)

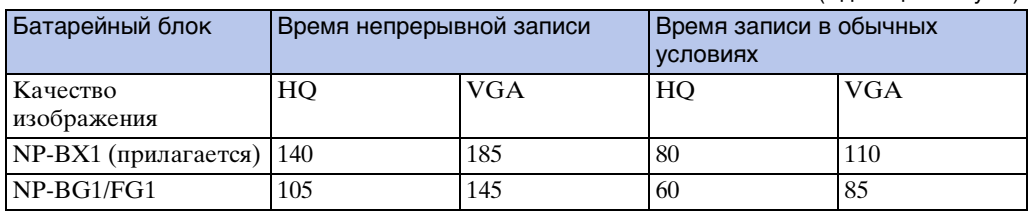

- Значения времени измерены в процессе эксплуатации видеокамеры при температуре  $25^{\circ}$ С. Рекомендуется использовать видеокамеру при температуре от 10°C до 30°C.
- При использовании видеокамеры в условиях низких температур время записи и воспроизведения сокращается.
- В зависимости от условий записи время записи и воспроизведения может быть меньше установленного времени.

#### **Время воспроизведения**

Приблизительное время работы при использовании полностью заряженного батарейного блока.

Приблизительное время воспроизведения изображений на телевизоре, подключенном с помощью кабеля Micro HDMI (продается отдельно).

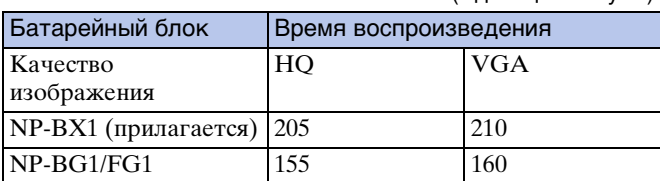

(Единицы: минуты)

Алфавитный<br>Указатель

#### **Приблизительное оставшееся время записи видеоизображений**

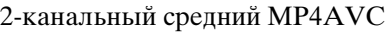

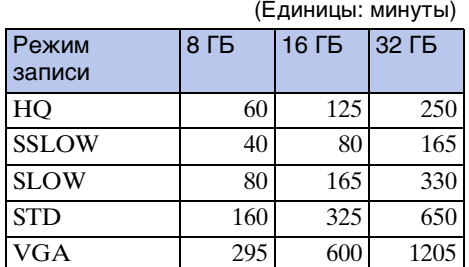

- При выборе настройки SLOW/SSLOW оставшееся время записи различается при съемке и при воспроизведении.
- При использовании карты памяти Sony.

#### **Примечания**

- Время записи может зависеть от условий записи и объекта съемки и режима записи [\(стр. 20\)](#page-19-0).
- Время непрерывной видеосъемки составляет приблизительно 13 часов.

В режиме [SLOW] это время составляет приблизительно 6,5 часа.

В режиме [SSLOW] это время составляет приблизительно 3 часа.

#### <span id="page-56-0"></span>**Приблизительное количество записываемых фотографий**

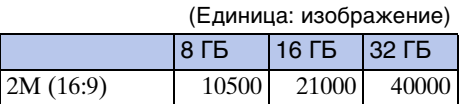

- При использовании карты памяти Sony.
- Количество записываемых фотографий на карте памяти указано для максимального размера изображения, поддерживаемого видеокамерой. Фактическое количество записываемых фотографий отображается на экране ЖКД во время съемки.
- Количество фотографий, которое можно записать на карту памяти, может зависеть от условий съемки.

#### **Примечание**

• Уникальная матрица датчика Sony ClearVid CMOS и система обработки изображений BIONZ обеспечивают разрешение фотографий, равное описанным размерам.

## <span id="page-57-0"></span>**Батарейный блок**

#### **О зарядке батарейного блока**

- Зарядите батарейный блок перед использованием видеокамеры в первый раз.
- Рекомендуется выполнять зарядку батарейного блока при температуре окружающей среды от 10°C до 30°C, пока не погаснет индикатор CHG (зарядка). За пределами этого температурного диапазона батарейный блок может заряжаться неэффективно.
- Индикатор CHG (зарядка) может загораться в следующих случаях.
- Батарейный блок подключен неправильно.
- Батарейный блок поврежден.
- При низкой температуре батарейного блока вытащите батарейный блок и поместите его в теплую окружающую среду.
- При высокой температуре батарейного блока вытащите батарейный блок и поместите его в прохладную окружающую среду.

#### **Эффективное использование батарейного блока**

- Эффективность работы батарейного блока снижается в низкотемпературной среде (ниже 10°C). Поэтому продолжительность работы батарейного блока в холодных местах уменьшается. Для продления срока работы батарейного блока рекомендуется следующее. Носите батарейный блок в кармане (ближе к телу), чтобы нагреть его, и подсоединяйте к видеокамере непосредственно перед началом съемки.
- В случае частого использования функций воспроизведения, ускоренной перемотки вперед/ назад батарейный блок быстро разрядится.
- Выключайте видеокамеру каждый раз, когда не выполняете съемку или воспроизведение. Батарейный блок расходует заряд, когда съемка находится в режиме ожидания.
- Рекомендуется иметь под рукой запасные батарейные блоки, рассчитанные на время, в два или три раза превышающее ожидаемое время съемки, а также выполнить пробные снимки перед выполнением реальных снимков.
- Если участок разъема батарейного блока загрязнен, видеокамера может не включаться или батарейный блок может не заряжаться эффективно. В этом случае осторожно сотрите пыль мягкой тканью, чтобы очистить батарейный блок.
- Избегайте попадания воды на батарейный блок. Батарейный блок не является водозащищенным.

#### **Об оставшемся заряде батареи**

- Если батарейный блок быстро разряжается при полном индикаторе оставшегося заряда, снова полностью зарядите его. Индикатор оставшегося заряда будет отображаться верно. Обратите внимание, что в следующих ситуациях индикатор, возможно, будет отображать уровень заряда, не соответствующий действительному.
	- Длительное использование видеокамеры при низкой температуре
	- Видеокамера оставлена с полностью заряженным батарейным блоком
	- Применение интенсивно использовавшегося батарейного блока

#### **О хранении батарейного блока**

- Перед хранением полностью разрядите батарейный блок и храните его в прохладном, сухом месте. Чтобы поддерживать батарейный блок в рабочем состоянии во время его хранения, хотя бы один раз в год полностью заряжайте и полностью разряжайте его в видеокамере.
- Для предотвращения коррозии контактов, короткого замыкания и т.д. при переноске и хранении используйте пакет во избежание контактов с предметами из метала.

58RU

#### **Срок службы батарейного блока**

- Срок службы батарейного блока ограничен. С течением времени и в процессе эксплуатации емкость аккумуляторной батареи постепенно снижается. Если время между зарядками значительно сократилось, возможно, следует заменить батарею.
- Срок службы батарейного блока зависит от способа его использования.

## <span id="page-59-0"></span>**Использование видеокамеры за границей**

#### **О системах цветного телевидения**

Для просмотра изображений, снятых с помощью видеокамеры, на телевизоре необходим телевизор (или монитор) с разъемом HDMI и кабель Micro HDMI (продается отдельно).

#### <span id="page-59-1"></span>**Разница во времени в различных регионах мира**

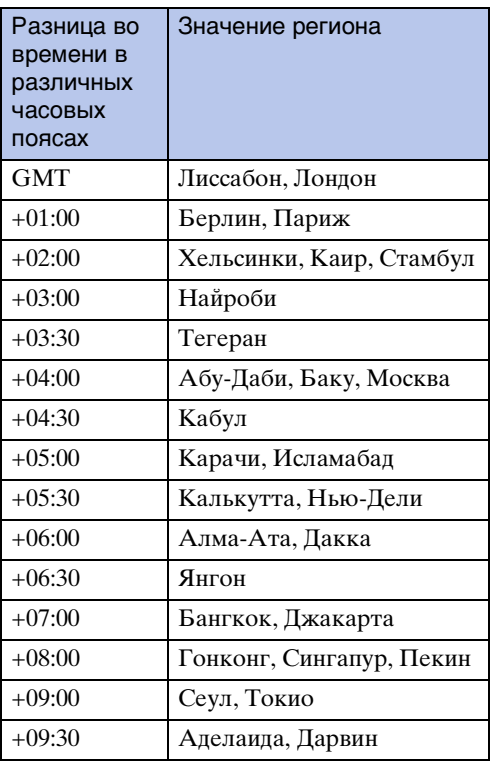

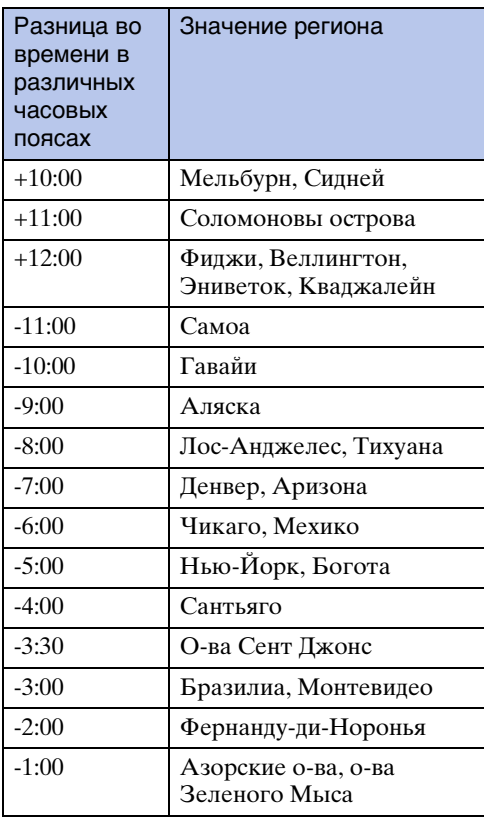

Содержание [Содержание](#page-7-0)

## onepauw Поиск пс

операции [Поиск по](#page-10-0) [Поиск по настройкам](#page-11-0) настройкам Поиск по

## <span id="page-60-0"></span>**Меры предосторожности**

#### **Не используйте и не храните видеокамеру в следующих местах**

- В чрезмерно жарком, холодном или влажном месте В таких местах, как, например, в автомобиле, припаркованном под прямыми лучами солнца, корпус видеокамеры может деформироваться, и это может привести к неисправности.
- Под прямыми лучами солнца или вблизи нагревательного прибора Корпус видеокамеры может обесцветиться или деформироваться, и это может привести к неисправности.
- В местах, подверженных сильной вибрации
- Вблизи сильного магнитного поля
- В местах с повышенным содержанием песка или пыли Будьте осторожны, чтобы не допустить попадания песка или пыли в видеокамеру. Это может привести к неисправности видеокамеры, которую в некоторых случаях не удастся устранить.

#### **Ношение видеокамеры**

Не садитесь, если видеокамера находится в заднем кармане брюк или юбки, так как это может привести к возникновению неисправности или повреждению видеокамеры.

#### **Уход за объективом и его хранение**

- Протирайте поверхность объектива мягкой тканью в следующих случаях:
	- если на поверхности объектива имеются отпечатки пальцев;
	- в жарких или влажных местах;
	- при использовании объектива в таких местах, где он может подвергаться воздействию соленого воздуха, например на морском побережье.
- Храните объектив в хорошо проветриваемом месте, защищенном от грязи и пыли.
- Во избежание появления плесени периодически чистите объектив, как рекомендовано выше.

#### **Чистка**

Очищайте поверхность видеокамеры мягкой тканью, слегка смоченной водой, а затем протирайте поверхность сухой тканью. Не используйте следующие средства, поскольку они могут повредить покрытие корпуса.

- Химические вещества, например разбавитель, бензин или спирт, одноразовые салфетки, репелленты, солнцезащитные кремы, инсектициды и т.д.
- Не прикасайтесь к видеокамере, если на ваших руках осталось какое-либо из перечисленных выше веществ.
- Не оставляйте видеокамеру в контакте с резиной или винилом в течение длительного времени.

#### **Рабочие температуры**

Видеокамеру можно использовать при температуре от 0°C до 40°C. Не рекомендуется выполнять съемку в чрезмерно холодных или жарких местах, в которых температура выходит за указанный диапазон.

#### <span id="page-60-1"></span>**Конденсация влаги**

При непосредственном перемещении видеокамеры из холодного помещения в теплое, внутри или снаружи видеокамеры может конденсироваться влага. Эта конденсация влаги может привести к неисправности видеокамеры.

#### Продолжение  $\mathbf 1$

#### **Если произошла конденсация влаги**

Выключите видеокамеру и подождите примерно 1 час, пока влага не испарится.

#### **Примечание относительно конденсации влаги**

Влага может образоваться, если принести видеокамеру из холодного места в теплое (или наоборот) или при использовании видеокамеры во влажном месте в перечисленных ниже случаях.

- Если видеокамера принесена с лыжного склона в теплое помещение.
- Если видеокамера вынесена из автомобиля или помещения, в котором работает кондиционер, в жаркое место.
- Если видеокамера используется после грозы или дождя.
- Если видеокамера используется во влажном или жарком месте.

#### **Как предотвратить конденсацию влаги**

Если видеокамера принесена из холодного места в теплое, положите видеокамеру в полиэтиленовый пакет и герметично запечатайте его. Извлеките видеокамеру из полиэтиленового пакета, когда температура воздуха внутри пакета достигнет температуры окружающего воздуха (приблизительно через 1 час).

#### **Примечания по дополнительным принадлежностям**

• В некоторых странах/регионах оригинальные принадлежности компании Sony могут быть недоступны.

#### **Примечание об утилизации/передаче карты памяти**

Даже после удаления данных на карте памяти или форматирования карты памяти на видеокамере или компьютере возможно неполное удаление данных с карты памяти. При передаче карты памяти третьему лицу рекомендуется полностью удалить с нее все данные с помощью компьютерного программного обеспечения удаления данных. При утилизации карты памяти рекомендуется также разрушить корпус карты.

## <span id="page-62-0"></span>**Технические характеристики**

#### **Видеокамера**

#### **[Система]**

Видеосигнал Цветовая схема NTSC, стандарт EIA Спецификация HDTV 1080/60i, 1080/60p Формирователь изображения: 7,77 мм (тип 1/2,3) Датчик Exmor R CMOS Записываемые пиксели (фотография, 16:9): Макс. 2 000 000 пикселей (эквивалент) Всего: прибл. 16 800 000 пикселей Эффективные (фильм, 16:9): прибл. 11 900 000 пикселей Эффективные (фотография, 16:9): прибл. 11 900 000 пикселей Объектив: Carl Zeiss Tessar Lens F2,8  $f = 2.5$  MM В эквиваленте 35 мм фотокамеры Для видео: 15,3 мм (16:9)\* Управление экспозицией: автоматическая экспозиция Формат файла: Фотоснимки: совместимые с JPEG (DCF вер. 2.0, Exif, вер. 2.3, MPF Baseline) Фильмы: MPEG-4 AVC/H.264 (MP4) Звук: MPEG AAC Носитель записи: "Memory Stick Micro" (Mark2) Карта памяти microSD (класс 4 или выше) Карта памяти microSDHC (класс 4 или выше) Минимальная освещенность: 6 лк (люкс) \* Для параметра [SteadyShot] установлено значение [OFF]

#### **[Входные и выходные разъемы]**

Разъем HDMI OUT: разъем micro HDMI Разъем USB: micro-B/USB2.0 Hi-Speed (запоминающее устройство)

#### **[Питание, общая информация]**

Требования к источнику питания: Перезаряжаемый батарейный блок 3,6 В (NP-BX1 (прилагается)), Перезаряжаемый батарейный блок 3,6 В (NP-BG1/FG1) USB 5,0 В Зарядка USB: 5,0 В пост. тока, 500 мА/ 600 мА

Время зарядки:

#### С помощью компьютера NP-BX1 (прилагается): прибл. 245 мин. NP-BG1/NP-FG1: прибл. 185 мин. С помощью AC-UD20 (продается отдельно) NP-BX1 (прилагается): прибл. 175 мин. NP-BG1/NP-FG1: прибл. 140 мин. Потребляемая мощность: 1,7 Вт (при размере видеоизображения [1920×1080 30P]) Рабочая температура: от 0°C до 40°C Температура хранения: от –20°C до +60°C Размеры: прибл. 24,5 мм × 47,0 мм × 82,0 мм (Ш/В/Г, исключая выступающие части) Вес: прибл. 65 г (только видеокамера) Вес (при съемке): Прибл. 90 г (включая NP-BX1 (прилагается)) Прибл. 92 г (включая NP-BG1/FG1) Микрофон: стерео Динамик: монофонический Перезаряжаемый батарейный блок: NP-BX1 (прилагается) Максимальное выходное напряжение: 4,2 В пост. тока Выходное напряжение: 3,6 В пост. тока Емкость: минимальная: 4,5 Втч (1240 мАч) Тип: литиево-ионный NP-BG1/FG1 Максимальное выходное напряжение: 4,2 В пост. тока Выходное напряжение: 3,6 В пост. тока Максимальное напряжение зарядки: 4,2 В пост. тока Максимальный ток зарядки: 1,44 A Емкость: минимальная: 3,3 Втч (910 мАч) Тип: литиево-ионный

#### **[Беспроводная локальная сеть]**

Соответствующий стандарт: IEEE 802.11/b/  $g/n/$ 

#### **[Принадлежности]**

Водонепроницаемый футляр (SPK-AS1) Размеры: прибл. 35,5 мм × 71,0 мм × 105,5 мм (Ш/В/Г, исключая выступающие части) Вес: прибл. 85 г

Сопротивление давлению: до глубины 60 м\*

\*При погружении видеокамеры.

onepauww Поиск пс

операции [Поиск по](#page-10-0) [Поиск по настройкам](#page-11-0) настройкам Поиск по

63RU

Клейкое крепление (VCT-AM1) Фиксатор крепления Размеры: прибл. 43,5 мм × 14,0 мм × 58,5 мм (Ш/В/Г, исключая выступающие части) Вес: прибл. 15 г Плоское клейкое крепление Размеры: прибл. 50,0 мм × 12,5 мм × 58,5 мм (Ш/В/Г, исключая выступающие части) Вес: прибл. 14 г Изогнутое клейкое крепление Размеры: прибл. 50,0 мм × 16,0 мм × 58,5 мм (Ш/В/Г, исключая выступающие части) Вес: прибл. 16 г Водонепроницаемый комплект для крепления на голове (VCT-GM1) (продается отдельно) Крепление на защитные очки Размеры: прибл. 53,0 мм × 81,5 мм × 63,5 мм (Ш/В/Г, исключая головную повязку) Масса: прибл. 69 г (исключая головную повязку) Головная повязка Длина: прибл. 400 мм - 600 мм (регулируемая)\* \* Рекомендуемая окружность головы: прибл. 450 мм - 650 мм. Ширина: прибл. 38 мм Вес: прибл. 40 г (исключая крепления на защитные очки) Крепление на головную повязку (BLT-HB1) (продается отдельно) Размеры: прибл. 56,0 мм × 58,0 мм × 77,5 мм (Ш/В/Г, исключая выступающие части и ремешок для головы) Масса: прибл. 91 г (с ремешком для головы) Ремешок для головы Длина: прибл. 400 мм - 600 мм (регулируемая)\* \* Рекомендуемая окружность головы: прибл. 450 мм - 650 мм. Ширина: прибл. 25 мм

Конструкция и характеристики могут быть изменены без предварительного уведомления.

Содержание [Содержание](#page-7-0)

onepauw **TONCK** 

#### **Товарные знаки**

- "Memory Stick", " $\frac{m}{m}$ ", "Memory Stick Duo", "Memory Stick Duo", "Memory Stick PRO Duo", "MEMORY STICK PRO DUO", "Memory Stick PRO-HG Duo", "MEMORY STICK PRO-HG DUO", "Memory Stick Micro", "MagicGate", "MAGICGATE", "MagicGate Memory Stick" и "MagicGate" Memory Stick Duo" являются товарными знаками или зарегистрированными товарными знаками Sony Corporation.
- HDMI, логотип HDMI и High-Definition Multimedia Interface являются товарными знаками или зарегистрированными товарными знаками HDMI Licensing LLC в США и других странах.
- Microsoft, Windows, Windows Vista и DirectX являются зарегистрированными товарными знаками или товарными знаками Microsoft Corporation в США и/или других странах.
- Mac и Mac OS являются зарегистрированными товарными знаками компании Apple Inc. в США и других странах.
- Intel, Intel Core и Pentium являются товарными знаками или зарегистрированными товарными знаками корпорации Intel Corporation и ее дочерних компаний в США и других странах.
- Adobe, логотип Adobe и Adobe Acrobat являются зарегистрированными товарными знаками или товарными знаками Adobe Systems Incorporated в США и/или других странах.

• Логотипы microSD и microSDHC являются товарными знаками компании SD-3C, LLC. Кроме того, названия систем и изделий, используемые в данном руководстве, являются в общем случае товарными знаками или зарегистрированными товарными знаками их соответствующих разработчиков или производителей. Однако знаки ™ или ® используются не во всех случаях в данном руководстве.

#### **О прикладном программном обеспечении GNU GPL/LGPL**

Данное программное обеспечение, отвечающее требованиям Универсальной общедоступной лицензии GNU (далее по тексту – "GPL") или Ослабленной универсальной общедоступной лицензии GNU (далее по тексту – "LGPL"), прилагается к видеокамере.

Это означает, что пользователь имеет право на доступ, изменение и дальнейшее распространение исходного кода для этих программ на условиях прилагаемых лицензий GPL/LGPL.

Исходный код распространяется через Интернет. Для его загрузки следует перейти по указанному ниже адресу URL. При загрузке исходного кода выберите HDR-AS10 в качестве модели видеокамеры.

http://www.sony.net/Products/Linux/

Мы просим не связываться с нами по вопросам содержимого этого исходного кода.

Копии лицензий (на английском языке) записаны во внутренней памяти видеокамеры.

Подключите видеокамеру к компьютеру в качестве накопителя и прочитайте файлы в папке "LICENSE" в разделе "PMHOME".

onepauw **TONCK NC** 

## <span id="page-65-1"></span><span id="page-65-0"></span>Алфавитный указатель

#### $\overline{\mathsf{A}}$

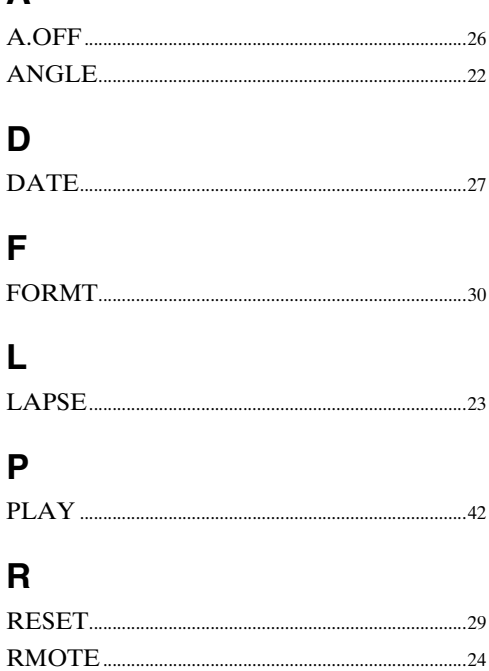

#### S

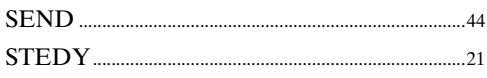

#### $\overline{U}$

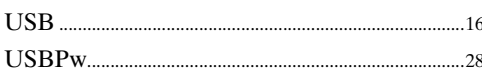

#### $\overline{\mathsf{V}}$

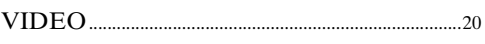

#### Б

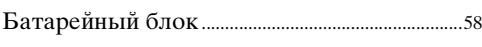

#### $\overline{\mathbf{B}}$

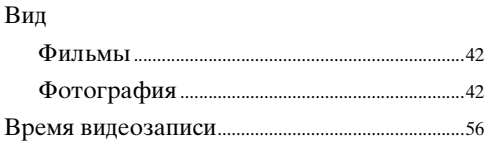

#### $\overline{\mathbf{3}}$

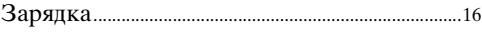

#### И

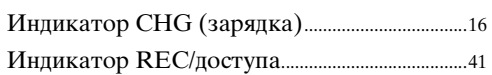

#### $\overline{\mathsf{K}}$

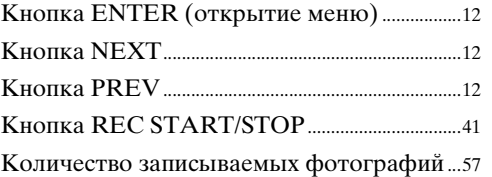

#### $\overline{\mathsf{H}}$

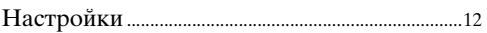

#### $\overline{O}$

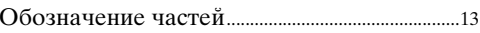

#### $\overline{\mathsf{L}}$

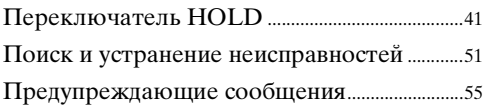

#### $\mathsf{P}$

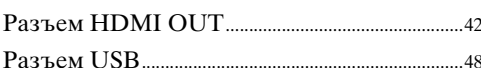

#### $\mathbf c$

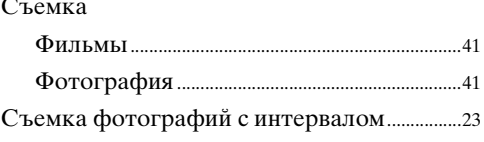

# Поиск по<br>настройкам

Содержание

Поиск по<br>операции